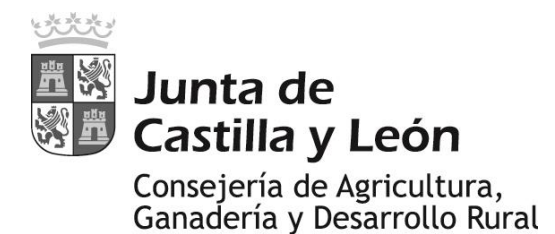

# **PROCEDIMIENTO DE VIGILANCIA DE PLAGAS Y ENFERMEDADES EN CULTIVOS HERBÁCEOS**

# - **CEREALES DE INVIERNO**

- **LEGUMINOSAS**
- **ALFALFA**

**Versión 2024, válida durante los años sucesivos hasta que pueda ser necesaria la emisión de una nueva versión**

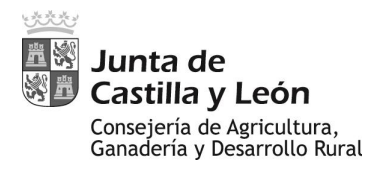

# **ÍNDICE**

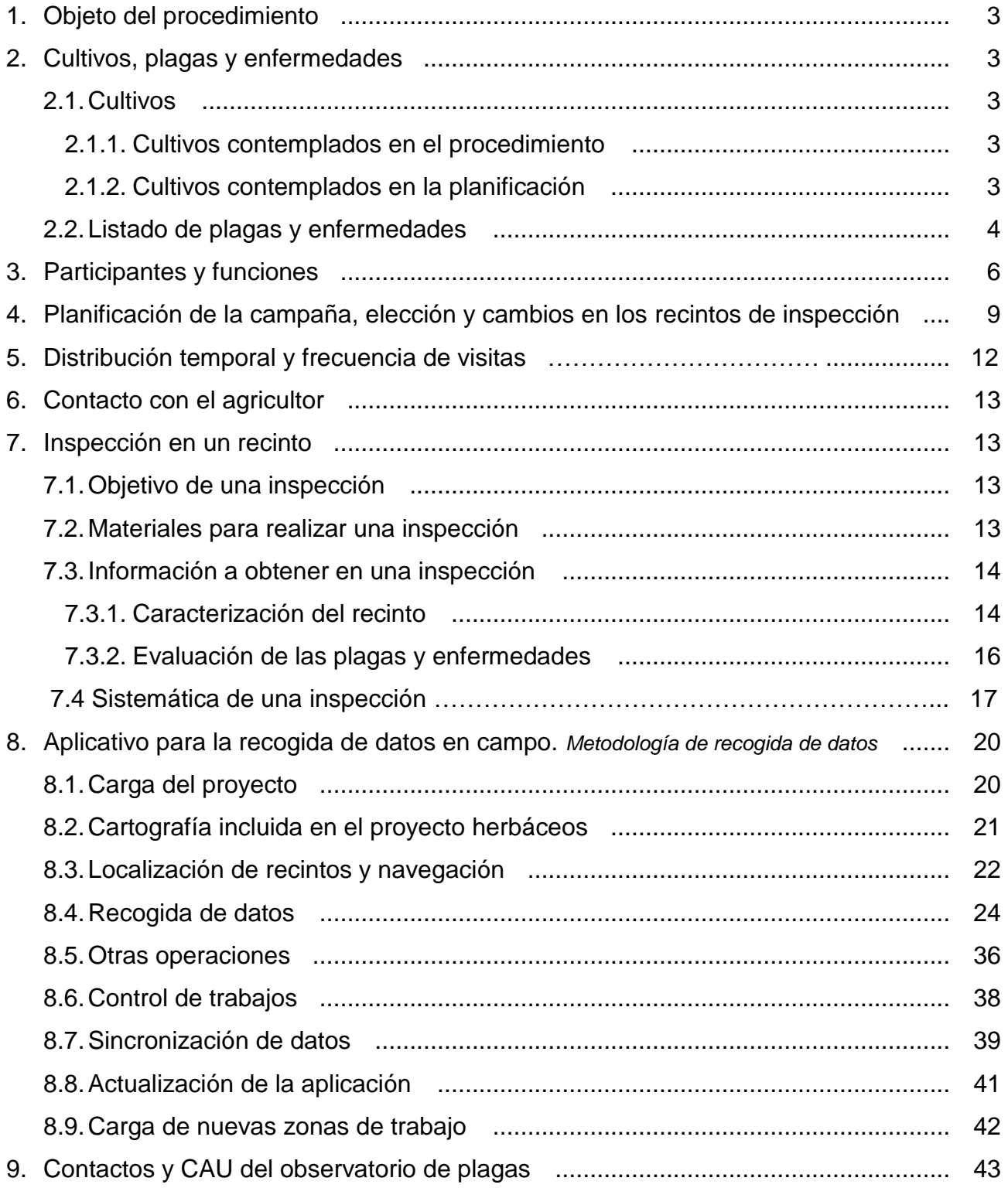

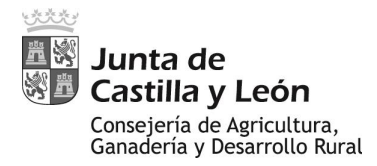

# **1- OBJETO DEL PROCEDIMIENTO**

Las tareas descritas en el presente procedimiento están concebidas como parte del **servicio directo de apoyo al agricultor que la Consejería de Agricultura, Ganadería y Desarrollo Rural** (en adelante CAGDR) realiza dentro del marco establecido por el Plan Director de Lucha contra Plagas Agrícolas en Castilla y León (Acuerdo 53/2009, de 14 de mayo, de la Junta de Castilla y León), en lo relacionado con:

- La **detección precoz** de riesgos derivados de las **plagas y enfermedades** en los cultivos, así como el **seguimiento de su evolución**.
- La **reacción**, en función del punto anterior, de la Administración de CyL en cuanto a la **emisión de avisos** a los agricultores y al sector, así como **información de apoyo** incluyendo posibles medidas y recomendaciones a considerar dentro de un marco de **Gestión Integrada de Plagas**.

En concreto, se definen las tareas relacionadas con la monitorización y seguimiento en campo de plagas y enfermedades relacionadas con los cultivos/grupos de cultivos herbáceos de **cereales de invierno**, **leguminosas y alfalfa**.

# **2- CULTIVOS, PLAGAS Y ENFERMEDADES**

## **2.1- CULTIVOS**

### **2.1.1- Cultivos contemplados en el procedimiento**

- **Cereales de Invierno:** trigo, cebada, avena, centeno, triticale, espelta, tranquillón, kamut y tritordeo.
- **Leguminosas:** veza, guisante, lentejas, garbanzos, yeros, lathyrus, alubias, algarroba, alberjón, soja, habas, alholva y altramuz y esparceta.
- **Alfalfa:** alfalfa

### **2.1.2- Cultivos contemplados en la planificación**

(*En la planificación inicial de la campaña no se tienen en cuenta todos los cultivos enumerados anteriormente, habiéndose realizado un proceso de simplificación y priorización*).

- En el caso de los cereales de invierno: en analogía con las anteriores campañas de monitorización en cereales de invierno, se consideran en la planificación los cultivos de **trigo y cebada**.
- En el caso de las leguminosas, dentro de ellas se han considerado los siguientes criterios: ser cultivos anuales; representatividad de la superficie sembrada en Castilla y León, tanto en número de hectáreas como en extensión del territorio, o bien, el interés particular que suponen en zonas determinadas (p.ej., IGP); la coincidencia temporal de los ciclos de cultivo, en su totalidad o en gran parte, con el intervalo de los cereales de invierno. De esta forma, se consideran en la planificación los cultivos de **veza, guisante, lenteja y garbanzo**.

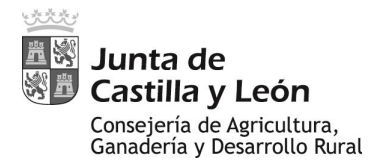

- En el caso de la **alfalfa**, se separa del resto de leguminosas en la planificación y listado de plagas a considerar, debido a su carácter diferencial en cuanto a ser un cultivo plurianual de aprovechamiento forrajero y presentar particularidades con respecto a la mayoría de las demás en cuanto a la incidencia y consecuencias de algunas de las plagas y enfermedades.

No obstante, **la no inclusión en la planificación del resto de cultivos** contemplados en el procedimiento **no implica su exclusión definitiva** en los procesos de inspección:

Así, podrán incluirse inspecciones asociadas a cualquiera de esos cultivos, en cualquier momento de la campaña y por cualquiera de los participantes en el procedimiento cuando así se vea justificado por el conocimiento de la importancia que puede presentar un determinado cultivo en una zona del territorio, o por la detección o comunicación por cualquier medio de un problema fitosanitario en alguno de dichos cultivos. (ver *apartado 4. Planificación de la campaña, elección y cambios en los de recintos de inspección*),

#### **Nota importante:**

*El personal implicado en los procesos relacionados con el presente procedimiento, no debe olvidar el objetivo principal que se persigue: prestar un apoyo directo al agricultor en cuanto a detección precoz de problemas fitosanitarias y reacción de la Administración en función de ello.*

*Así, ante la observación directa o comunicación procedente de terceros de posibles incidencias de plagas o enfermedades en cualquier cultivo no contemplado en el presente procedimiento (tanto para cultivos herbáceos, girasol colza, maíz, remolacha, patata, etc., como leñosos, viñedo, frutales de pepita, de hueso, almendro, olivo, pistacho,…), deberá comunicarlo a la mayor brevedad posible a sus responsables y al Observatorio de Plagas y Enfermedades Agrícolas de Castilla y León [\(observatorio.plagas@itacyl.es\)](mailto:observatorio.plagas@itacyl.es).*

*En el caso particular de los cultivos de girasol, colza y patata; en la actualidad en proceso de experiencia piloto previo a su inclusión en los procedimientos, todos los participantes en los procesos de inspección en campo llevarán habilitada, en los dispositivos que se les proporcionen para las inspecciones (tableta o teléfono móvil), la posibilidad de inclusión de inspecciones asociadas a estos tres cultivos para los casos que puedan considerar de interés.*

### **2.2.- LISTADO DE PLAGAS Y ENFERMEDADES**

Se persigue, **sin exclusión**, la detección y seguimiento de **cualquier plaga o enfermedad** que pudiera acontecer en los grupos de cultivo/cultivos objeto del presente procedimiento.

No obstante, se contempla dentro de las inspecciones de campo la monitorización directa en los casos de:

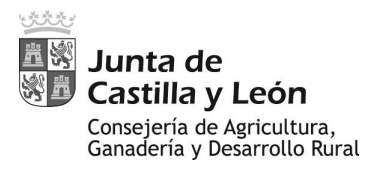

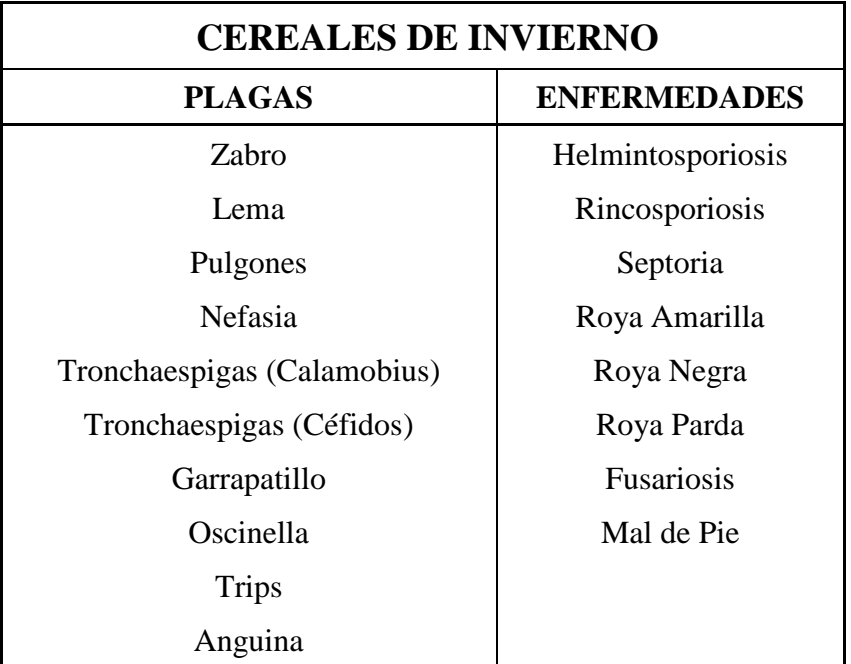

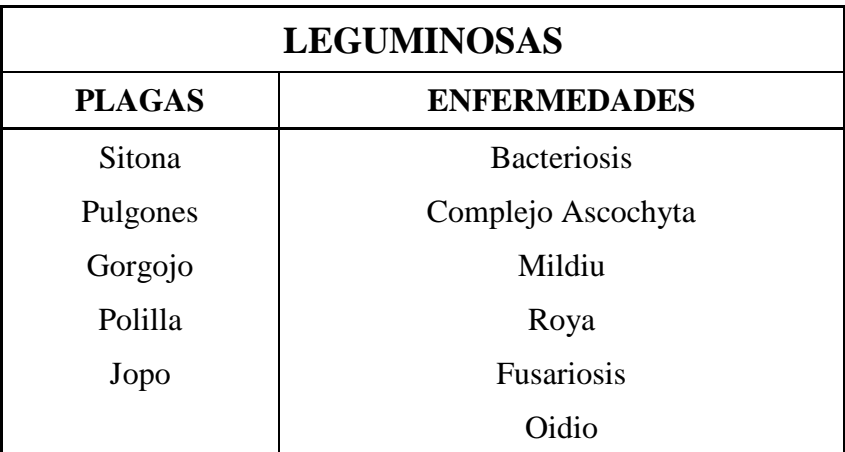

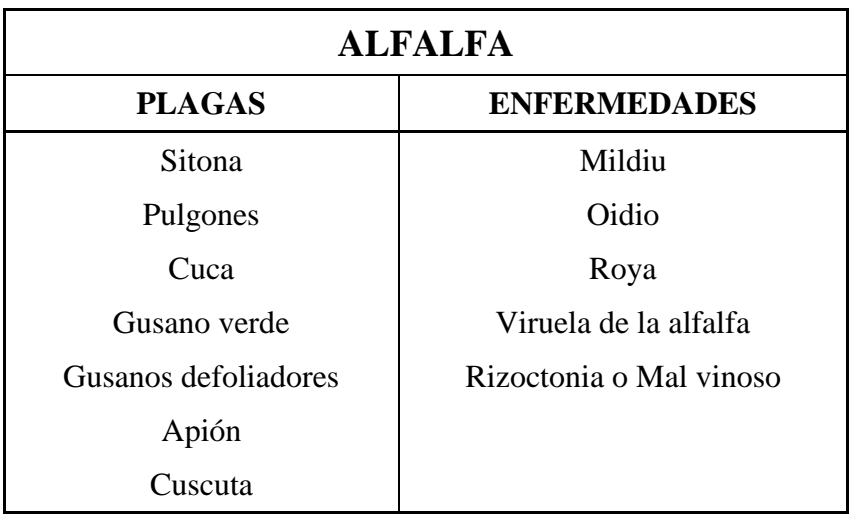

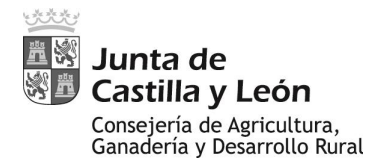

En el caso que durante las inspecciones se detecte una **plaga o enfermedad diferente** a cualquiera de las del listado, o que se desconozca y presente una sintomatología no compatible con ninguna de ellas, **deberá reflejarse** en los dispositivos que se proporcionen para las inspecciones, en al apartado de "observaciones" (diciendo de que plaga o enfermedad se tiene sospecha o una breve descripción de la sintomatología). En cualquier caso, deberá comunicarse también el hecho, a la mayor brevedad posible, a sus responsables y al Observatorio de Plagas y Enfermedades Agrícolas de Castilla y León [\(observatorio.plagas@itacyl.es\)](mailto:observatorio.plagas@itacyl.es).

### **3- PARTICIPANTES Y FUNCIONES**

Las inspecciones de campo se desarrollarán en colaboración y coordinación entre el **Observatorio de Plagas y Enfermedades Agrícolas de Castilla y León** (en adelante Observatorio, funciones asumidas dentro del Área de Plagas del **Instituto Tecnológico Agrario de Castilla y León**, en adelante ITACYL), la **Sección de Sanidad y Certificación Vegetal** (en adelante SSCV, de la **Dirección General de Producción Agrícola y Ganadera**, en adelante DGPAG) y los **Servicios Territoriales de Agricultura, Ganadería y Desarrollo Rural** (en adelante SSTT) de la nueve provincias.

Será función y responsabilidad del **Observatorio**:

- La emisión a la **SSCV y a la DGPAG** de la **planificación general de cada campaña de monitorización**, en lo referente al listado de zonas y puntos de vigilancia a considerar, así como los tipos de hábitat y número de recintos mínimos sobre los que efectuar las inspecciones y su seguimiento en cada zona y punto de vigilancia. Así mismo, informará de las personas de contacto en el Observatorio encargadas de los procesos. Será función de la **DGPAG** el reenvío de dicha planificación a los **Jefes de los SSTT**.
- La ejecución de las **inspecciones de campo** asignadas al Observatorio dentro de la planificación.
- La impartición de un **curso de formación**, previo al inicio de la campaña o coincidente con él, orientado al personal que participará en las actividades. Los conocimientos mínimos a aportar en dicho curso serán los relativos a: las particularidades del procedimiento y de las inspecciones a realizar; la identificación y evaluación de las plagas y enfermedades en los cultivos sujetos al procedimiento; y el manejo de los dispositivos (tabletas y/o teléfonos móviles) habilitados con los programas necesarios, así como la implementación de la información obtenida en los mismos.
- El desarrollo de los **programas informáticos** necesarios para el desarrollo de las inspecciones de campo y su posterior sincronización para el envío telemático de los datos a la base de datos central, así como su e implementación en los dispositivos de evaluación (**tabletas/móviles**). En todo momento las versiones de los programas deben estar actualizadas, siendo responsabilidad del Observatorio informar a los

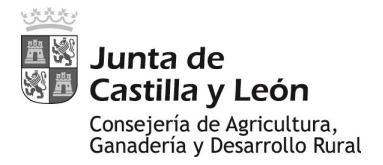

usuarios de en qué momentos deben proceder a las actualizaciones, así como proporcionar las instrucciones para realizarlo.

- Al respecto de lo anterior, durante las campañas pasadas se proporcionaron a los distintos SSTT **tabletas y/o teléfonos móviles** con los programas necesarios para realizar las inspecciones y el envío telemático de los resultados. Cada inspector debe tener a su disposición el acceso al menos a uno de estos dispositivos (en función de la organización interna en cada SSTT el uso de un mismo dispositivo puede ser compartido por dos o más inspectores). En los casos que, por la organización interna del SSTT, alguno de los inspectores no pudiera disponer de uno de estos dispositivos, o bien alguno de los dispositivos estuviese averiado o inservible, deberá notificarlo, a través de su Jefe de Servicio, o persona en quien delegue, al contacto de la **SSCV o de la DGPAG**, quien proveerá, a la mayor brevedad posible, en función de disponibilidad, de dicho material.
- La disponibilidad de un **servicio de atención al personal** (en adelante CAU-OBSPLA) que participará en las actividades, orientado a la resolución de dudas y/o problemas que puedan surgir en cualquiera de los puntos incluidos en el presente procedimiento, incluyendo dudas/problemas técnicos con los dispositivos y programas para la implementación de datos.
- La recopilación e integración de la **información** obtenida por el personal designado para las actividades, para lo que diseñará y establecerá la sistemática a seguir.
- La **información a la SSCV**, cada vez que le sea requerido durante la campaña, de posibles modificaciones en la planificación y de las tareas realizadas.
- La **elaboración** de la documentación de apoyo al sector (en adelante **"Avisos"**) que sea necesaria en función de los resultados de las tareas del procedimiento.
- La puesta a disposición y envío a los SSTT, a la SSCV y a la DGPAG de los "Avisos", así como su difusión vía whatsapp y/o e-mail a los integrantes de la Red de agricultores colaboradores del Observatorio y a URCACYL.
- La emisión, divulgación y puesta a disposición del sector y público en general de los "Avisos", a través de su publicación en la **Plataforma Web** del Observatorio [\(https://plagas.itacyl.es\)](https://plagas.itacyl.es/).

### La participación de la **Sección de Sanidad y Certificación Vegetal** y de la **Dirección General de Producción Agrícola y Ganadera** será en los siguientes aspectos:

- El reenvío a los **Jefes de los SSTT** de la **planificación general de cada campaña de monitorización**, recibida desde el Observatorio.
- Deberá ser **informada por el Observatorio**, siempre que así lo requiera, de las tareas realizadas en cualquier momento del transcurso de la campaña. En especial, en lo referente a toda la información que pudiera necesitar para la elaboración de la documentación para el Ministerio de Agricultura, Pesca y Alimentación relacionada con el Plan de Acción Nacional (PAN) y sus indicadores.

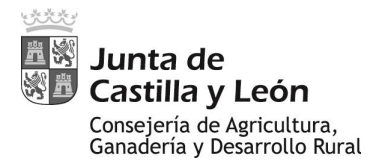

- Colaboración en la difusión y puesta a disposición del sector y público en general de los "**Avisos**" referentes al presente procedimiento, a través de los medios disponibles.
- Será el **canal de comunicación** entre el Observatorio y los laboratorios integrantes de la Red de Laboratorios de Sanidad Vegetal de la CAGDR, así como con las estaciones de Avisos de Carracedelo y de Toro, en los casos que se considere necesaria su participación directa, consulta o intercambio de información para las actividades relacionadas con el presente procedimiento.
- En todo aquello para las que su **ámbito competencial** aconseje o sea necesaria su participación (p.ej. Reacción ante la hipotética detección de una situación de riesgo).
- En los casos necesarios, la **puesta a disposición en cada uno de los SSTT de un número mínimo de los dispositivos (tabletas)** necesarios para la realización de las inspecciones sujeto de este procedimiento, así como, en los casos necesarios, de los materiales que se consideren para los procesos de evaluación y/o muestreo. En cualquier caso, antes de la provisión de los dispositivos a los SSTT, la DGPAG deberá asegurarse, consultando con el Observatorio, de la compatibilidad de los mismos con los programas informáticos desarrollados al efecto.

### Será función y responsabilidad de los **Servicios Territoriales de Agricultura, Ganadería y Desarrollo Rural**:

- El Jefe de Servicio, o persona en quien delegue:
	- o Aportar a la DGPAG y al Observatorio la persona de contacto para aspectos relacionados con la **coordinación general** de las actividades.
	- o La **coordinación interna** de las tareas designadas a cada SSTT.
	- o La designación del personal asignado (en adelante **"inspectores"**) en cada provincia para el desarrollo de las tareas. Al efecto, comunicará al a la DGPAG y al Observatorio quienes formarán parte del personal designado y las tareas encomendadas.
- La ejecución de las **inspecciones de campo** asignadas.
- La provisión al Observatorio, en función de la sistemática y medios designados y a la mayor brevedad posible (deseable en el mismo día de su obtención, en cualquier caso en no más de dos días posteriores), de los **datos** resultado de las inspecciones.
- La comunicación a la DGPAG y al Observatorio de cualquier acontecer que pueda afectar al **desarrollo de la campaña** o a la ejecución de las inspecciones asignadas, así como la propuesta de medidas correctoras.
- La divulgación de los **"Avisos"** mediante, al menos, su exposición en los tablones de anuncios del propio SSTT y de las SAC y UDA de la provincia. Asimismo, la difusión a cualquier agente del sector que a juicio del SSTT pudiera resultar interesado con la recepción de los "Avisos", así como el envío a cualquier interesado que pudiera contactar con el SSTT en función de ello.

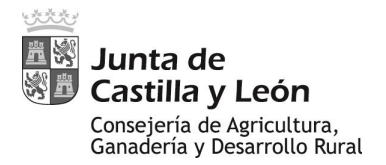

- La comunicación a la DGPAG y al Observatorio de la recepción en el SSTT, o cualquiera de sus dependencias, de notificaciones o avisos fitosanitarios procedentes de los agricultores, otros profesionales del sector o particulares (en adelante "**Avisos de terceros**") y, en los casos necesarios, los mecanismos de colaboración a establecer para la atención de dichos "Avisos de terceros" o la gestión de sus resultados.
- En cualquier caso, ante la posible atención de algún "Aviso de terceros" por parte del SSTT, en lo referente a que derive en una posible inspección en campo, se deberá seguir, al menos, la pauta establecida en el presente procedimiento y la implementación de los datos obtenidos en la sistemática establecida.

### **4- PLANIFICACIÓN DE LA CAMPAÑA, ELECCIÓN Y CAMBIOS EN LOS DE RECINTOS DE INSPECCIÓN**

La distribución/organización de las inspecciones dentro de la planificación de la campaña se jerarquiza de la siguiente forma:

- **COMARCA:** división del territorio de cada provincia vinculada a la comarca agraria según el Sistema de Información Geográfica de la PAC (en adelante SIGPAC).
- **ZONA DE VIGILANCIA (ZV):** zonas dentro de la comarca que, en función de la distribución de los distintos cultivos incluidos en el procedimiento y los objetivos del mismo, se consideran representativas y/o de interés para la ubicación de las inspecciones.
- **PUNTO DE VIGILANCIA (PV):** zonas concretas de cada ZV en las que, o a partir de las cuales, buscar y seleccionar los recintos concretos de inspección/seguimiento. En el caso del presente procedimiento cada PV se establece en función de la unidad geográfica de "Municipio".
- **RECINTO/CULTIVO:** establece el número mínimo de recintos a inspeccionar vinculado a cada cultivo particular dentro de un PV.

En cada PV deberá seleccionarse al menos un recinto de cada uno de los cultivos planificados en el mismo. Sin embargo, si es considerado de interés por la persona encargada de las inspecciones o sus responsables, en cualquier momento de la campaña, **para un determinado PV**:

- Podrán incluirse nuevos recintos con cualquiera de los cultivos incluidos en el presente procedimiento (*apartado 2.1.1. cultivos contemplados en el procedimiento*). En este caso, especialmente cuando se incluya algún cultivo del procedimiento, pero no sujeto a planificación, es aconsejable que el número final de recintos asociado a él sea al menos de dos en el total del ZV en que se encuentra el PV donde se realiza la inclusión.
- Podrán aumentar el número de recintos considerados para un determinado cultivo.

**Será cada una de las personas designadas para la ejecución de las inspecciones quien finalmente seleccione los recintos concretos a incluir en función de la jerarquía expuesta**.

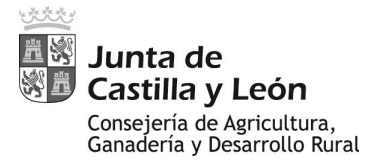

Dentro de los recintos candidatos en un PV para un cultivo planificado, los criterios generales para la selección de un recinto específico para las inspecciones deben considerar:

- En todos los casos se debe ser consciente que **el principal objetivo del procedimiento prioriza la detección precoz de posibles incidencias fitosanitarias,** sobre la definición de una situación global del estado sanitario de los cultivos.
	- o Dentro de los posibles recintos candidatos del mismo cultivo en un determinado PV, se tenderá a seleccionar aquel que presente el **peor escenario sanitario posible**.
	- o Se priorizarán aquellos recintos que presenten **factores favorecedores de la incidencia de plagas y enfermedades**, o de alguna de ellas, como las características de cada recinto en cuanto a humedad, fecha de siembra, dosis de siembra, cercanía o lejanía a masas arbóreas, cultivos afines, vegetación circundante, etc.
		- Ejemplos. Cuando existan y sea factible, preferencia por: suelos más húmedos; siembras otoño-invernales sobre las primaverales; con mayor densidad de siembra aparente; colindantes o próximos a zonas de influencia o focos de determinadas plagas (por ejemplo, en el caso de recintos de cereal, preferible que sean colindantes a pinares o masas arbóreas que puedan suponer foco de dispersión de plagas como la nefasia (*Cnephasia pumicana*).
	- o **Cambios en los recintos**: Cuando ya se tengan establecidos los recintos de seguimiento, si producto de las propias visitas, provocado por algún aviso recibido, o por cualquier otra causa, se localizase algún otro recinto con el mismo cultivo dentro del mismo PV en el que se identifique algún problema no identificado en los otros recintos, o siendo el mismo problema se observe una afectación superior, se deberá incluir el nuevo recinto en los seguimientos, bien conservando el recinto inicial del mismo cultivo (cuando sean distintos los problemas) o bien reemplazándole cuando la racionalización de los trabajos así lo aconseje.
- En los casos que sea factible, se considerará la elección de recintos de forma que para un mismo cultivo en una misma ZV hubiera situaciones diferenciales en cuanto al **sistema de explotación** (secano *versus* regadío; siembra directa *versus* laboreo convencional).
- Fácil accesibilidad, contemplando criterios de reducción de itinerarios y accesibilidad de los caminos, incluyendo en condiciones de inclemencias climáticas.
- En la medida de lo posible, con una superficie continúa sembrada del cultivo a prospectar mínima de una hectárea.

Por otra parte, considerando el equilibrio entre los objetivos del procedimiento y la racionalización de la optimización de medios y tiempos en la ejecución:

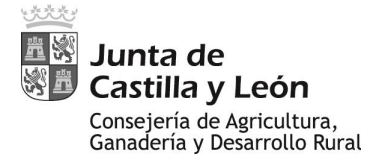

- Desde los SSTT, tanto desde su jefatura como, en su caso, cada persona finalmente encargada de las inspecciones, en función de su conocimiento del territorio y en cualquier momento de la campaña, podrán proponer sobre el listado de comarcas, zonas, puntos de vigilancia y cultivos propuestos en la planificación, **modificaciones** de la misma (nuevas zonas, cultivos no incluidos en alguna de ellas, …):
	- o **Nuevas comarcas** no incluidas en la planificación: durante cualquier momento de la campaña podrán comunicarlo al Observatorio, para su inclusión y establecimiento de ZV, PV y Recintos/Cultivos dentro de ella.
	- o **Nuevas ZV** en comarcas ya incluidas: se podrán incluir sin más requisito que su comunicación al Observatorio. En el caso que la nueva ZV se plantee como sustitución de alguna ya existente, en la nueva ZV deberán evaluarse el mismo número de recintos/cultivo que en la anterior.
	- o En los casos en que la inclusión de algún recinto con un **nuevo cultivo** en un determinado PV pudiera proponerse como alternativa y sustitución de otro cultivo planificado en dicho ZV, podrá realizarse cuando la racionalización de los trabajos así lo aconseje y previa comunicación al Observatorio.
- El conjunto de recintos de los distintos cultivos en cada PV podrá seleccionarse distribuidos por todo el ámbito del municipio o, en aras de la **racionalización del tiempo empleado en las inspecciones**, cuando ello sea posible, en recintos colindantes o próximos, siempre que se trate de distintos cultivos..
- Cuando para un determinado PV se hayan planificado inspecciones en un cultivo específico que fuese difícil de encontrar, o que los posibles recintos candidatos no resulten fácilmente accesibles, ese cultivo podrá buscarse en otro PV perteneciente a la misma ZV, siempre que no esté ya incluido en la planificación en él.
- En los casos en los que, pese a todo lo anterior, no resultase factible la concepción de una distribución de recintos acorde a los PV preestablecidos, y en previsión de que en el conjunto de PV de una misma ZV fuese difícil encontrar un cultivo determinado, o que los recintos candidatos no fuesen fácilmente accesibles, o que la racionalización de los trabajos no se considerase suficiente, podrá considerarse como de la misma ZV, y por tanto ampliar a ellos la búsqueda de recintos, cualquier **municipio colindante** a los definidos en esa ZV, siempre que pertenezcan a la misma comarca y no estén incluidos en ninguna otra ZV de la planificación.
- En función del punto anterior, podrá llegar a darse el caso que puedan distribuirse entre los PV originales de esa ZV y sus municipios colindantes, el número total mínimo de recintos asignado a cada tipo de cultivo para dicha ZV, con el criterio de posible **agrupación en función de la distancia siempre que se trate de cultivos diferentes**.
- En relación con el punto anterior, y como norma general, en cualquier caso, los recintos de un **mismo cultivo** dentro una ZV determinada deberán estar situados **al menos con un kilómetro de separación**, o bien tener un sistema de explotación diferente (secano *versus* regadío; siembra directa *versus* laboreo convencional).
- "**Avisos de terceros**": en el caso que finalmente la atención de un aviso genere una visita a la zona, parcela o parcelas objeto del aviso, y con independencia que la zona

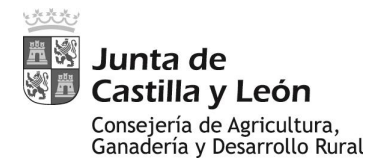

esté o no contemplada en la planificación, deberán, al menos, realizarse las inspecciones relacionadas siguiendo la pauta establecida en el presente procedimiento y con la implementación de los datos obtenidos en la sistemática establecida.

## **5- DISTRIBUCIÓN TEMPORAL Y FRECUENCIA DE VISITAS**

La **campaña de monitorización** para cada uno de los participantes **comienza** desde el momento en que recibe la planificación de la misma, debiéndose realizar las primeras inspecciones a la mayor brevedad posible.

La campaña de monitorización **finaliza**, salvo notificación expresa previa por parte del Observatorio, **en el momento en que para cada uno de los recintos/cultivos implicados se realice la cosecha**.

Una **inspección** se define como la evaluación de un recinto en un momento determinado.

Los recintos/cultivos implicados en cada ZV deben ser inspeccionados con una **frecuencia de al menos una vez cada 14 días para cada recinto/cultivo**.

En la medida que la organización interna de cada participante con respecto al resto de sus tareas así lo permita, y de las rutas que planifique para realizar las inspecciones correspondientes al presente procedimiento, es **recomendable** que:

- En el caso que sólo tenga asignadas **inspecciones asociadas a un PV** (municipio), las realice en la misma jornada de trabajo, repitiendo sucesivamente dentro del intervalo de los 14 días siguientes.
- En el caso que tenga asignados **dos o más PV, pero todos dentro de una misma Zona de Vigilancia (ZV)**, que realice las inspecciones de un mismo PV en la misma jornada de trabajo, y escalone los PV en distintas jornadas dentro del intervalo de 14 días, repitiendo en el mismo orden en las siguientes visitas.
- En el caso que tenga asignados **PV en distintas ZV**, que realice las inspecciones de un PV en la misma jornada de trabajo y escalone los ZV en distintas jornadas dentro del intervalo de 14 días, repitiendo en el mismo orden en las siguientes visitas.
- En cualquier caso, los **resultados de las inspecciones** realizadas en una jornada de trabajo deben ser **puestos a disposición del Observatorio a la mayor brevedad posible** (ver *apartado 8.7. Sincronización de los datos*), preferiblemente en el mismo día de la inspección. En cualquier caso, con no más de dos días de demora.

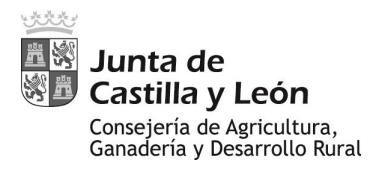

# **6- CONTACTO CON EL AGRICULTOR**

Si bien no estrictamente necesario, **resulta recomendable** ponerse en contacto con el propietario de cada recinto de inspección, informarle sobre el procedimiento que se realiza en el mismo y de lo que en él pueda observarse.

Con ello se consiguen dos aspectos positivos para el propio procedimiento:

- Aumentar la **difusión** del mismo y su **conocimiento por el sector**, pues el propietario puede suponer un puente de comunicación con sus propios contactos.
- Mejorar la **efectividad del procedimiento**, pues la complicidad y contacto directo con un propietario puede suponer un **interlocutor** directo a pie de campo que informe de los posibles problemas que él mismo detecta, tanto en el propio recinto en seguimiento como en otros de los que es responsable, incluyendo otros cultivos, o un interlocutor indirecto de lo que sus propios contactos puedan poner en su conocimiento.

Por otra parte, en los procesos de inspección se incluye una recogida de información que, en algunos casos, tan sólo puede ser proporcionada por el agricultor (fecha de siembra, dosis, variedad, operaciones de cultivo, …, ver *apartado 7.3.1. Caracterización del recinto*).

*Nota: en los casos que, derivado de las actividades del presente procedimiento, resultase necesario un envío de muestras para su diagnóstico por el Centro Regional de Diagnóstico de Aldearrubia, resulta obligatorio el contacto con el agricultor, pues debe dar su consentimiento a la toma de muestras y sus datos figurar en la documentación relacionada con la muestra.*

# **7- INSPECCIÓN EN UN RECINTO**

### **7.1- OBJETIVO DE UNA INSPECCIÓN**

**Inspección**: evaluación de un recinto en un momento determinado.

En una inspección deben evaluarse **todas y cada una de las plagas/enfermedades** que aparecen en el listado de plagas y enfermedades correspondiente al grupo de cultivos/cultivo al que pertenezca el cultivo asociado al recinto (ver *apartado 2.2. Listado de plagas y enfermedades*).

#### **7.2- MATERIALES PARA REALIZAR UNA INSPECCIÓN**

Durante las campañas pasadas se proporcionaron a los distintos SSTT **tabletas y/o teléfonos móviles con los programas necesarios** para realizar las **inspecciones** y el **envío telemático de los resultados** (ver particularidades y manejo en *Apartado 8. Aplicativo para la recogida de datos en campo. Metodología de recogida de datos*).

Cada inspector debe tener a su disposición el acceso al menos a uno de estos dispositivos (en función de la organización interna en cada SSTT el uso de un mismo dispositivo puede ser compartido por dos o más inspectores).

En los casos que, por la organización interna del SSTT, alguno de los inspectores no pudiera disponer de uno de estos dispositivos, o bien alguno de los dispositivos estuviese averiado o inservible, deberá notificarlo, a través de su Jefe de Servicio, o persona en quien

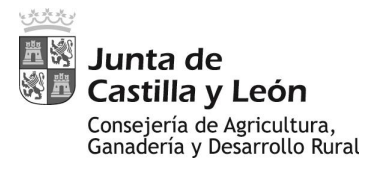

delegue, al contacto de la SSCV o de la DGPAG, quien proveerá, a la mayor brevedad posible, en función de disponibilidad, de dicho material.

En todo momento las versiones de los programas deben estar actualizadas, siendo responsabilidad del Observatorio informar a los usuarios de en qué momentos deben proceder a las actualizaciones, así como proporcionar las instrucciones para realizarlo.

Por otra parte, como **material de apoyo**, es recomendable que cada inspector cuente con, al menos:

- Una **lupa**. *P.ej. para poder apreciar los detalles de una mancha, observación de un insecto muy pequeño, …*
- Un **cutter**. *P.ej. como herramienta para sajar o diseccionar alguna planta para observar problemas vasculares, larvas de insectos, …*
- Un **palín**. *P.ej. para extraer plantas con raíz, o para tomar muestras de suelo sobre las que revisar posible presencia de insectos, …*
- Una **manga entomológica** (*"cazamariposas" de red tupida*). Necesaria para los mangueos que se plantean en el procedimiento.

Durante campañas anteriores se han proporcionado estos materiales a los distintos SSTT. En los casos en que un inspector no disponga de ellos, y no haya ninguno disponible en su SSTT, deberá notificarlo, a través de su Jefe de Servicio o persona en quien delegue, al contacto de la **SSCV o de la DGPAG**, quien proveerá, a la mayor brevedad posible, en función de disponibilidad, de dicho material.

No obstante, si bien es recomendable, las inspecciones están concebidas para que puedan ser realizadas sin dicho material de apoyo, por lo que el no disponer del mismo no justifica, en ningún caso, la no realización de las inspecciones. Incluso la carencia de la manga entomológica, necesaria para los mangueos, permite la realización de la inspección simplemente identificando que no se ha realizado el mangueo (ver *apartado 8.4.3. Unidades muestrales de plagas y enfermedades*).

# **7.3.- INFORMACIÓN A OBTENER EN UNA INSPECCIÓN**

*Nota: La mayor parte de los datos a obtener y que a continuación se enumeran, están disponibles en los dispositivos de inspección a través de combos con categorías preestablecidas, que se detallan en el "Apartado 8. Aplicativo para la recogida de datos en campo. Metodología de recogida de datos".* 

# **7.3.1.- CARACTERIZACIÓN DEL RECINTO**

Se deberán recoger los siguientes datos que, salvo error en su toma inicial permanecerán constantes durante las siguientes visitas:

- **PROCEDIMIENTO**: identificación del grupo de cultivo/cultivos a los que se asigna la inspección (CEREAL, LEGUMINOSAS o ALFALFA).
- **CULTIVO**: selección entre los disponibles en el desplegable de la app.

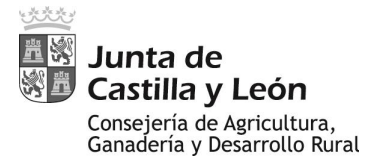

- **VARIEDAD**: en los casos que se conozca o por haber sido informados por el agricultor tras haber realizado un contacto previo.
- **CULTIVO ANTERIOR**: en los casos que se conozca o por haber sido informados por el agricultor tras haber realizado un contacto previo.
- **SISTEMA DE EXPLOTACIÓN**: en cuanto a si está en régimen de secano o de regadío.
- **SISTEMA DE LABOREO**: laboreo convencional, siembra directa, …
- **FECHA DE SIEMBRA:** en los casos que se conozca o por haber sido informados por el agricultor tras haber realizado un contacto previo.

Por otra parte, el recinto será también caracterizado en función de los siguientes datos que, a priori, pueden variar entre visitas.

- **ALTURA MEDIA DE LA CUBIERTA**: estima de la altura media que haya alcanzado el 50% de las plantas del cultivo observadas, conforme a la codificación asignada al efecto.
- **DENSIDAD DE LA CUBIERTA**: densidad de la cubierta vegetal proporcionada por el cultivo sobre el terreno, conforme a la codificación asignada al efecto.
- **ACTUACIONES EN CUNETA**: Se reflejará si se observa algún tipo de actuación en las lindes, cunetas adyacentes, … (quema, motoniveladora, …), conforme a la codificación asignada al efecto
- **ACTUACIONES EN PARCELA**: Se reflejará si se observan posibles actuaciones en el interior del recinto, conforme a la codificación asignada al efecto.
- **ESTADO FENOLÓGICO**: Se indicará el estado fenológico que haya alcanzado el 50% de las plantas del cultivo observadas, conforme a la codificación asignada al efecto.

Asociado a cada inspección, se hará constar, asimismo:

- **FECHA INSPECCION:** fecha de realización de la inspección.
- **CONSIDERACIÓN DEL TÉCNICO**: ver opciones en codificación disponible.
- **OBSERVACIONES:** apartado para que, de una forma breve y clara, el inspector pueda anotar cualquier consideración que considere importante.

En aquellos casos en que se observase algún tipo de sintomatología no asociada a las plagas o enfermedades descritas, o que pudieran surgir dudas en su atribución, en OBSERVACIONES se deberá anotar una información básica que incluya:

- o Plaga o enfermedad posible en el caso que el técnico de campo pueda identificarlo.
- o Descripción de la sintomatología asociada.
- o En su caso, clasificación que a criterio del inspector debe considerarse en ese recinto referente a la sintomatología observada (sin preocupación, vigilancia o revisión urgente).

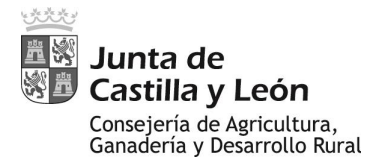

# **7.3.2- EVALUACIÓN DE LAS PLAGAS Y ENFERMEDADES**

En una inspección deben evaluarse **todas y cada una de las plagas/enfermedades** que aparecen en el listado de plagas y enfermedades correspondiente al grupo de cultivos/cultivo al que pertenezca el cultivo asociado al recinto, disponibles en el dispositivo de inspección.

Cada plaga/enfermedad deberá ser evaluada para los parámetros de **"incidencia"** y **"severidad"**, según la codificación asignada al efecto para cada una de ellas. En el caso de las plagas, también se evaluarán las capturas mediante **"mangueo"** de acuerdo a una cuantificación en función de la graduación preestablecida. Para ello, se seguirá la sistemática de inspección reflejada en el *apartado 7.4. Sistemática de una inspección*.

- **INCIDENCIA**: conforme a los rangos establecidos en la codificación asignada al efecto, hace referencia a una estima del porcentaje de plantas que presenta sintomatología compatible con la plaga/enfermedad determinada, con independencia del grado de afectación que se observe en cada planta afectada.
- **SEVERIDAD**: conviene matizar que en este parámetro no se contempla estrictamente el concepto de severidad que puede ser más común en la bibliografía científica.

Se ha simplificado a una escala (que incluso en ocasiones puede mezclar con la propia incidencia o lo obtenido en los mangueos), de forma que sea fácilmente reconocible, estimable y categorizable a nivel práctico.

Las distintas opciones establecidas en la codificación asignada al efecto están a su vez clasificadas en rangos: 0, 1, 2 o 3.

Tan sólo se identificará una de las opciones disponibles. En los casos de apreciarse que se cumplen dos o más opciones, identificar siempre la más desfavorable, que será la que, de ellas, figure más abajo en el combo correspondiente del dispositivo de inspección.

- **MANGUEO** (para plagas): en los casos de disponibilidad de manga entomológica (recomendable en todos los casos), se realizarán mangueos de la forma siguiente (ver casuística en la sistemática de inspección reflejada en el *apartado 7.4. Sistemática de una inspección*):
	- o Con el brazo extendido y la manga en prolongación del mismo, introducir la manga en el cultivo, de forma que el aro de la manga quede perpendicular al suelo y al menos la mitad del mismo esté dentro del cultivo.
	- o Manguear en un movimiento continuo un recorrido de 180º con el brazo extendido, cubriendo con una brazada al menos 2 m de longitud de circunferencia.
	- o Anotar en función de la categorización preestablecida el número de individuos capturados de las especies objeto de monitorización.

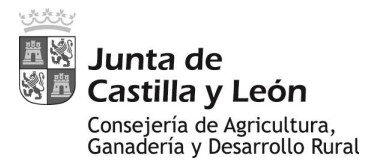

# **7.4- SISTEMÁTICA DE UNA INSPECCIÓN**

Si bien modificable en función de la experiencia del inspector, de la superficie, forma o condicionantes del recinto o del mayor esfuerzo que pueda requerirse en una inspección para evaluar una plaga/enfermedad determinada, la sistemática general a seguir es la siguiente:

- Rellenar la información correspondiente al apartado 7.3.1 (**Caracterización** del recinto). Puede realizarse en cualquier momento de la inspección.
- **Visualización externa** (a pie de camino) del recinto:
	- o Identificación visual de **posibles zonas diferenciales del estado del cultivo** que puedan ser causadas por problemas fitosanitarios (rodales, amarilleamientos, diferencias en el desarrollo, …). Dentro de las zonas fácilmente accesibles al recinto, realizar las evaluaciones en la zona con el peor aspecto fitosanitario.
	- o En el caso que se observen **factores diferenciales** dentro del propio recinto **que puedan favorecer la incidencia de plagas y/o enfermedades**, o de alguna de ellas en particular (humedad, cercanía a pinares, cultivos afines, vegetación circundante, …), tender, dentro de las zonas fácilmente accesibles, a realizar las inspecciones lo más próximo posible a esa zona.
	- o En el caso de no darse ninguna de la casuística anterior, realizar las inspecciones en la zona del recinto más fácilmente **accesible**.
- **Visualización por el interior del recinto:**
	- o La unidad básica para la inspección es un **trayecto por la zona elegida de unos 100 metros**, yendo en zig zag desde el borde del cultivo hacia el interior del recinto.
	- o Durante dicho paseo debe prestarse atención a cualquier incidencia que pueda detectarse, tanto en las plantas concretas próximas a su propio caminar, como en los alrededores, desviándose del trayecto si es necesario en el caso que observe cualquier situación de posible interés en cuanto a posibles plagas/enfermedades. De esta forma, se considera que el inspector recorrerá/visualizará durante el paseo por la zona elegida una superficie que podría generalizarse en torno a **0,5-1 hectáreas**.
- **Visualización detallada:**
	- o En muchos casos, la expresión inicial de muchas enfermedades ocurre sólo en la parte baja de la cubierta vegetal; o la sintomatología inicial se traduce en pequeñas manchas de difícil visualización; o algunas de las plagas se guarecen bajo la cubierta o en el mismo suelo; o son tan pequeñas que se requiere mucha atención para su percepción; …
	- o Por tanto, asociado al paseo en cada una de las zonas del recinto elegidas, se deben establecer **"paradas" para una evaluación más detenida por**

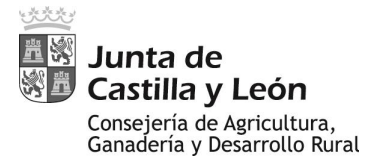

**debajo de la cubierta vegetal**, las partes bajas, nudos y hojas inferiores, raíces, … de la planta e incluso el suelo.

- o En general, se realizarán **entre 3 y 5 paradas para visualización detallada y toma de datos** en cada zona elegida.
- o Sin embargo, siempre que a su juicio así lo considere necesario, un inspector podrá realizar paradas con toma de datos en **número superior a cinco**, o incluso considerar dos o más trayectos para inspeccionar adecuadamente un recinto. En este caso, deberá tener en cuenta que la implementación de los datos en el dispositivo sólo podrá ser realizada de acuerdo a la "Opción 2" que figura en la sección "*Toma de datos*" del *apartado 7.4. Sistemática de una inspección*.
- o No se establece una superficie concreta a visualizar detalladamente asociada a cada parada, pues esta puede ser variable en función de las plagas/enfermedades concretas que pudieran aparecer, y en qué estado estén, del grado de desarrollo del cultivo, o de la propia experiencia del inspector. En cualquier caso, se recomienda considerar en general una superficie de entre **1 m<sup>2</sup> y 4 m<sup>2</sup> para la visualización detallada** asociada a cada parada.
- o Los puntos para establecer las paradas seguirán la siguiente prioridad:
	- Asociados a puntos concretos que, bien en la visualización externa, o bien durante el paseo, se puedan identificar como más afectados por alguna plaga/enfermedad.
	- En el caso de no identificación de esos puntos concretos por la visualización externa o durante el paseo, las paradas se realizarán procurando que estén distribuidas uniformemente a lo largo del trayecto y con una separación mínima entre paradas de 15 metros.

#### - **Mangueos**:

o Los mangueos (en la forma descrita en la sección "*Mangueos*" del *apartado 7.3.2. Evaluación de las plagas y enfermedades*) se realizarán asociados a las **paradas** de visualización detallada, si bien se deberán separar de la superficie concreta revisada al menos **tres metros**.

#### - **Toma de datos**:

*Nota: para una mejor comprensión de este punto, ver el "Apartado 8.4.3. Unidades muestrales de plagas y enfermedades".*

 $\circ$  En este caso, cada inspector podrá optar entre dos metodologías distintas. En ambos casos, en el dispositivo para las inspecciones deberá pinchar en la parte de la inspección **"Unidades Muestrales"** correspondiente a la evaluación de plagas y enfermedades descrita en el *Apartado 8.4.3. Unidades muestrales de plagas y enfermedades*. Se le abrirá la opción de poder añadir información hasta en un máximo de 5 unidades muestrales. A partir de aquí:

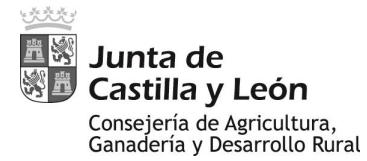

- **Opción 1. Implementación de los datos para cada parada** *(una unidad muestral por parada)***.**
	- 1. Marcar a 0 todas las plagas y enfermedades en la primera unidad muestral (UM1). En el caso que no se vaya a realizar mangueo, pasar al siguiente punto. En el caso que se vaya a realizar, identificar en el icono correspondiente.
	- 2. Comenzar el trayecto hasta llegar a la primera parada.
	- 3. Realizar las evaluaciones correspondientes e implementar en el dispositivo la información relativa a "incidencia" y "severidad" para las plagas/enfermedades que se hayan observado hasta ese momento, dejando las demás a 0.
	- 4. En el caso de manguear, realizar el mangueo asociado a la primera parada. Modificar las casillas de mangueo en función del número de individuos de las plagas que hayan podido capturarse.
	- 5. Marcar a 0 todas las plagas y enfermedades en la siguiente unidad muestral (UM2). En el caso que no se vaya a realizar mangueo, pasar al siguiente punto. En el caso que se vaya a realizar, identificar en el icono correspondiente y pasar al siguiente punto.
	- 6. Repetir de forma análoga y sucesivamente los pasos 2 a 5 hasta completar el trabajo en el número de paradas finalmente realizado.
	- 7. Guardar la inspección.
- **Opción 2: Implementación de un único dato por recinto** *(una unidad muestral para todas las paradas)***.**
	- 1. Realizar los pasos 1 a 4 de la opción 1.
	- 2. Permanecer con la UM1 abierta en el dispositivo. Iniciar el siguiente tramo de paseo hasta llegar a la siguiente parada.
	- 3. Realizar las evaluaciones correspondientes.
		- a. Modificar en UM1 la información relativa a "incidencia" y "severidad" para las plagas/enfermedades detectadas en la segunda parada que no se hubieran observado hasta ese momento.
		- b. Modificar en UM1 la información relativa a "incidencia" y "severidad" para las plagas/enfermedades observadas en paradas anteriores para las que en la nueva parada se considere un grado de afectación mayor (modificar incidencia y/o severidad para el mayor en cada caso).
		- c. Realizar el mangueo. Modificar las casillas de mangueo, de forma análoga a lo indicado para incidencia y

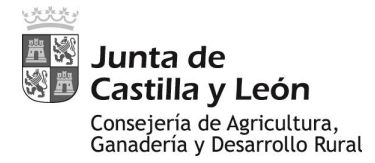

severidad en lo puntos 3.a y 3b anteriores, en función del número de individuos de las plagas que hayan podido capturarse.

- 4. Repetir de forma análoga y sucesivamente los pasos 2 y 3 hasta completar el trabajo en el número de paradas finalmente realizado.
- 5. Guardar la inspección.
- **Transferencia de información:** una inspección realizada por un inspector determinado no se considera finalizada hasta que los datos obtenidos son transferidos al Observatorio.

Deben ser transferidos utilizando la opción disponible en el dispositivo de inspección (*Apartado 8.7. Sincronización de datos*) a la mayor brevedad posible, preferiblemente en el mismo día de la inspección. En cualquier caso, con no más de dos días de demora.

#### *Nota final a "inspección en un recinto": Apoyo a la identificación de plagas/enfermedades*

*En los casos que un inspector observe un posible problema fitosanitario que no consiga identificar, se recomienda su puesta en común con personal de la Sección de Sanidad y Producción Vegetal de su SSTT, o del Observatorio [\(observatorio.plagas@itacyl.es,](mailto:observatorio.plagas@itacyl.es) WhatsApp: 609 06 64 45). Para ello, es recomendable que obtenga:*

- *Material fotográfico: En la medida de lo posible, imágenes de: aspecto general de la parcela; rodales en su caso; grupo de plantas afectadas; planta individual afectada; órganos afectados; en el caso de manchas, imágenes con el mayor detalle posible; en el caso de manchas de hojas, tanto por el haz como por el envés; en el caso de individuos potencialmente asociados a plaga, lo más nítido posible y en los ángulos que fuera posible, preferible con un apoyo en forma de escala para el tamaño.*
- *Muestras: recomendable al menos una muestra de plantas sintomáticas (al menos 5-10 plantas/muestra) y, si es posible, otra de plantas asintomáticas de la misma parcela, ambas con plantas completas, incluyendo raíz y cepellón. Las muestras deben introducirse preferiblemente en bolsas de plástico.*

# **8. APLICATIVO PARA LA RECOGIDA DE DATOS EN CAMPO.**

### **8.1. CARGA DEL PROYECTO**

Según se indica en el Apartado 7.2, los inspectores deben tener a su disposición dispositivos (teléfonos móviles o tabletas) provistos de la aplicación **"Obspla"** para realizar las inspecciones. Esta aplicación GIS está diseñada como herramienta de apoyo a las tareas de trabajo en campo, utilizando información geográfica en un entorno desconectado que permite al inspector la **navegación offline**, la **recogida, consulta y edición de los datos** de su visita a pie de parcela y el **envío** de los mismos al Observatorio.

Para poder comenzar a trabajar recogiendo datos de campo relacionados con las plagas de cereales, leguminosas y alfalfa es necesario **cargar el proyecto** correspondiente dentro de la aplicación Osbpla. Para ello: pulsar el botón de carga de proyecto (dibujo carpeta) que se encuentra en la Tabla de Contenidos del Mapa (en adelante TOC).

Una vez clicado sobre dicho botón aparece la lista de proyectos a cargar, seleccionando en este caso el proyecto "Herbáceos".

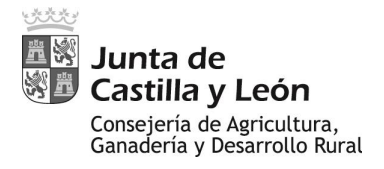

Solo será necesario la carga del mismo la primera vez que se arranque la aplicación o cuando se cambie de proyecto ya que la misma guarda el último proyecto abierto.

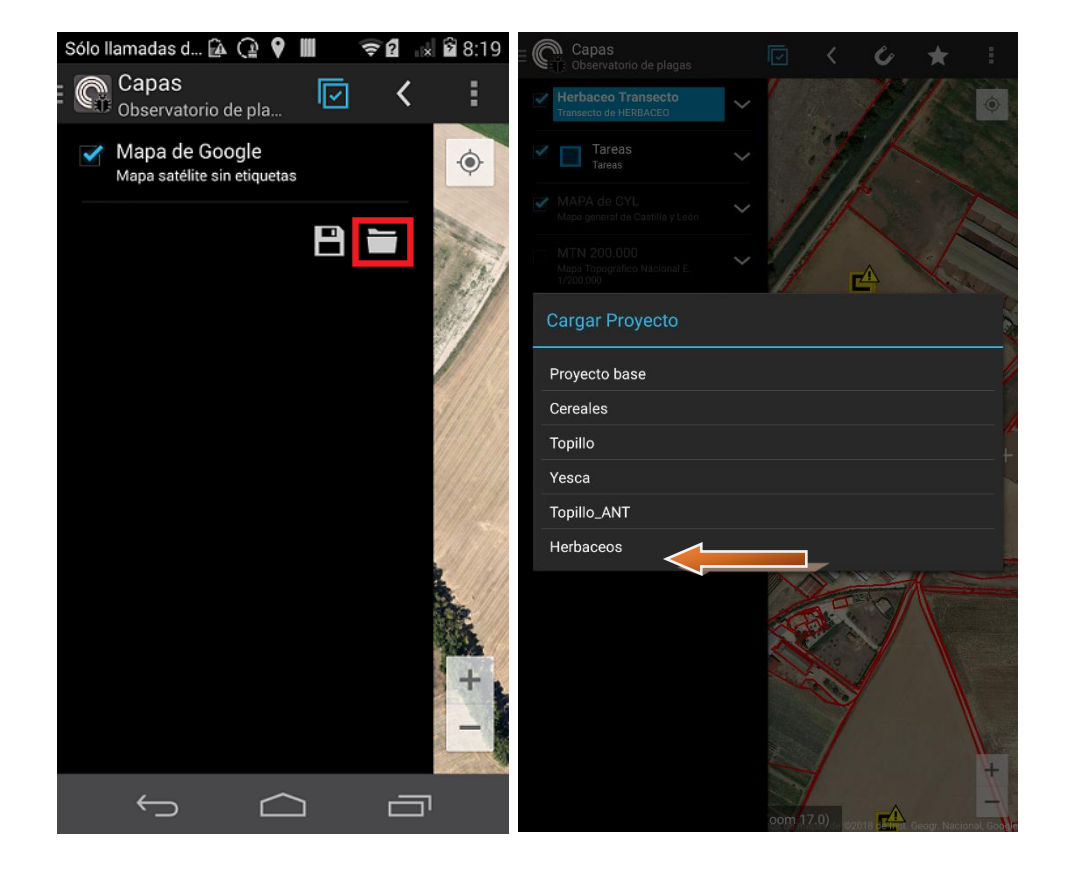

# **8.2. CARTOGRAFÍA INCLUIDA EN EL PROYECTO HERBÁCEOS**

El volumen de datos que conlleva cargar ortofotos y capas vectoriales de recintos obliga a preparar cada móvil para trabajar con datos únicamente de una provincia.

Cada dispositivo está preparado con la siguiente cartografía:

- Capa de Transectos de Herbáceos (Herbáceos Transecto): la capa sobre la que se almacenan los datos de las evaluaciones.
- Capa alfalfa22: muestra las parcelas declaradas con cultivo de alfalfa en el año 2022.
- Capa de Tareas: En esta capa se almacenan los recintos a inspeccionar.
- Capa de recintos SIGPAC: recintos de la provincia en la que se utilizará el dispositivo.
- Mapas IGN: mapas topográficos 1/250.000, 1/500.000,1/200.000 y 1/25.000
- Ortofotos de las zonas de trabajo: cada dispositivo tiene preparadas las hojas de su provincia de trabajo.
- Mapa de Google: si el dispositivo tiene datos móviles.

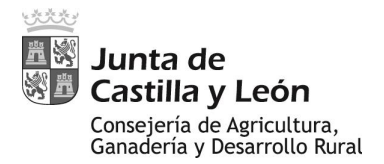

Estas están visibles en la TOC, y se puede abrir pulsando en el icono superior izq. del observatorio  $\overline{\mathbb{C}^*}$  o desplazando el dedo desde la izquierda.

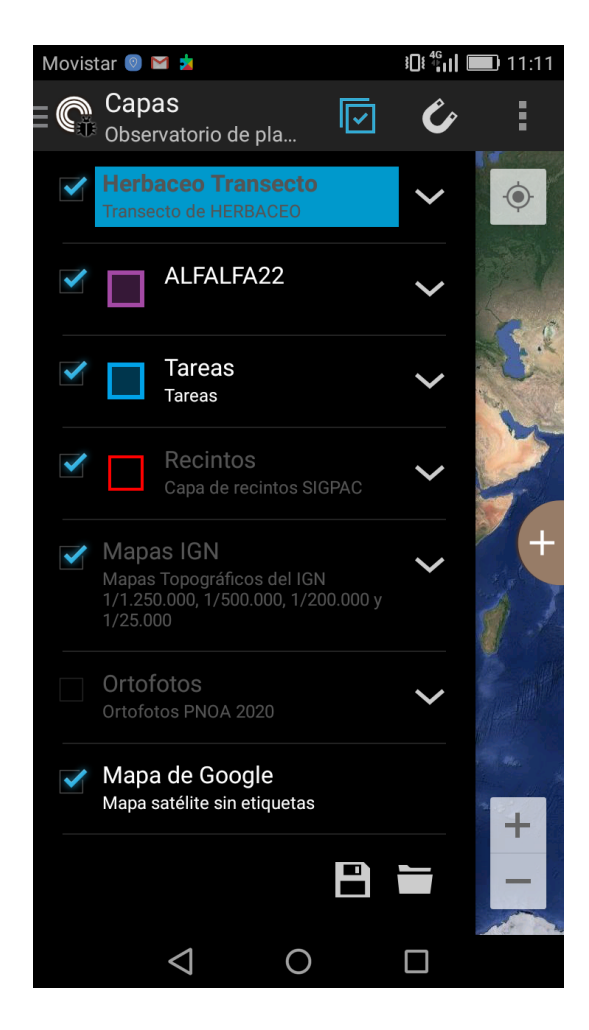

Desde este listado se puede activar/desactivar capas pulsando sobre el check de la izquierda.

También se puede comprobar si una capa está o no visible en ese momento, las capas no visibles aparecen con letra de color gris. Por ejemplo, en la imagen de la izquierda la capa MAPAS IGN está desactivada para el nivel de zoom actual.

Podemos saber el nivel de zoom al que se activa una capa dejando pulsado el dedo sobre el nombre de una capa, aparecerá la localización de la capa y los rangos en los que estará visible.

**Antes de operar sobre cualquier capa**, (seleccionar una geometría, crear, cortar, etc.) **siempre hay que seleccionar la capa sobre la que se quiere trabajar en la TOC**.

En la imagen de la izquierda está seleccionada la capa Herbáceo Transecto resaltada con fondo azul.

# **8.3. LOCALIZACIÓN DE RECINTOS Y NAVEGACIÓN**

### **8.3.1. BÚSQUEDA SIGPAC**

Todas las aplicaciones basadas en Cartodruid tienen la herramienta básica de búsqueda SIGPAC, que permite localizar parcelas de las capas vectoriales de recintos cargadas en el dispositivo.

Para activarla, pulse el menú superior derecho de opciones -> "Búsqueda SIGPAC", y aparecerá un formulario en el que se podrá ir seleccionado de forma consecutiva los campos de filtrado.

El formulario busca sobre la capa de recintos cargada, luego solo funciona si existe una capa de recintos en el dispositivo y solo buscará sobre las capas de recintos existentes.

Por ejemplo, si en el móvil tiene las capas de Valladolid y Burgos, permite buscar hasta el nivel de recinto, pero si se busca una parcela de Soria, el buscador no mostrará el botón de "Ver recinto".

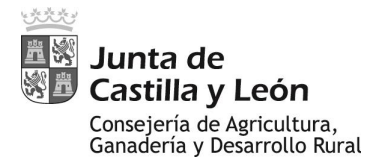

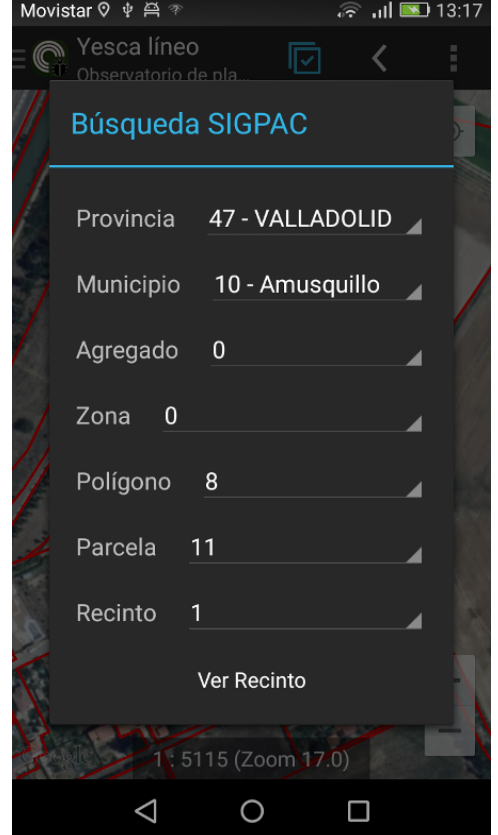

*Comportamiento del buscador cuando existe la capa de recintos de la provincia seleccionada.*

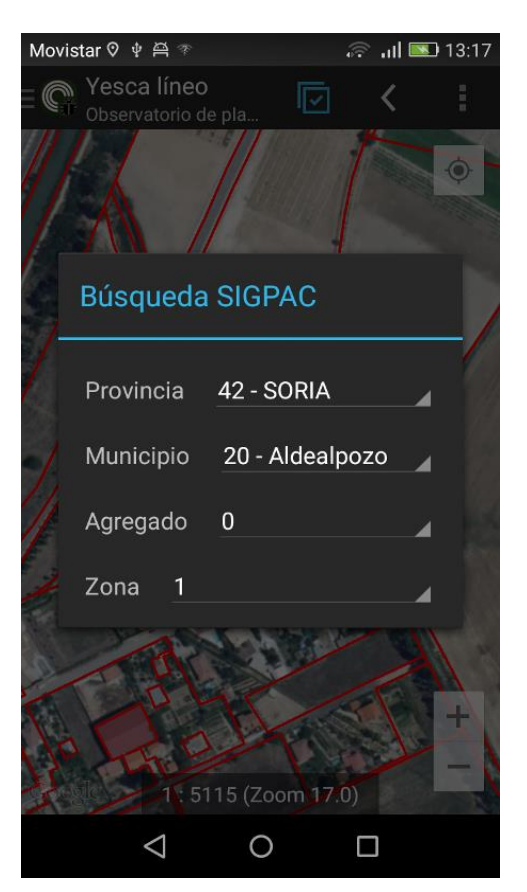

*Comportamiento del buscador cuando no existe la capa de recintos de la provincia seleccionada.*

# **8.3.2. NAVEGACIÓN**

#### **Activación de la navegación**

Los dispositivos incluyen dos herramientas de navegación:

- *Navegación guiada:* basada en aplicación externa: cartodruid Obspla permite compartir la posición de una geometría con aplicaciones de navegación instaladas en el dispositivo, lo que permite que se pueda navegar a una parcela utilizando google maps, OsmAnd, etc.
- *Navegación lineal*: cartodruid Obspla dibuja una línea desde la posición actual hasta el destino para que el usuario la utilice a modo de brújula.

Para activar estas herramientas el procedimiento es el mismo independientemente de la capa en la que nos encontremos:

- Seleccionar una capa de geometrías.
- Seleccionar una **única** geometría.
- Pulsar el menú superior -> Nos aparecen las dos opciones:

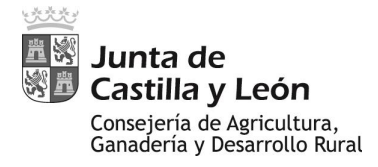

- o navegación guiada: muestra un aviso de que sale de cartodruid y muestra el menú para elegir la herramienta de navegación guiada. Por defecto también se activa la navegación en línea.
- o navegación en línea: muestra una línea amarilla desde la posición actual al destino.

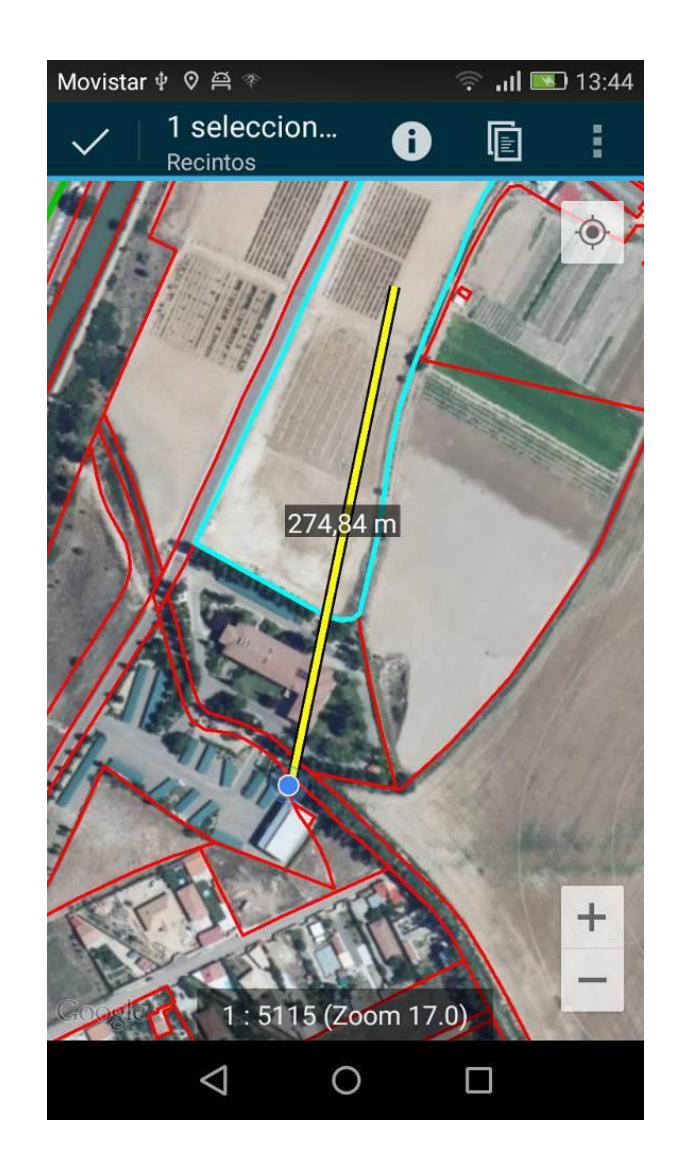

### **8.4. RECOGIDA DE DATOS**

Los datos de las evaluaciones de las plagas de cultivos de cereal, leguminosas o alfalfa, se recogen sobre la **capa de datos "Herbáceo Transecto".** La operativa para la recogida de los datos de inspección es la siguiente:

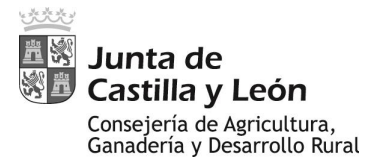

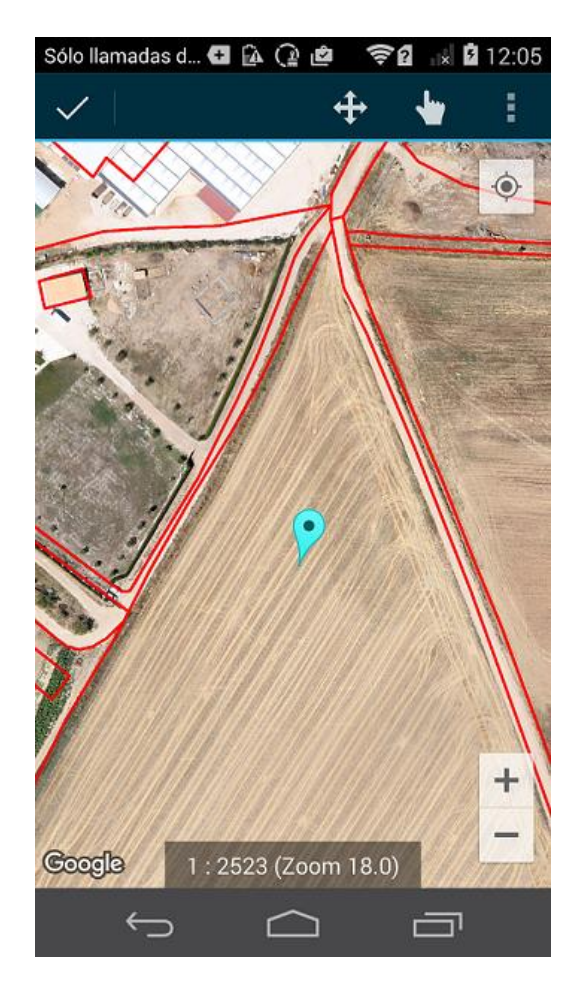

- Seleccionar la capa "Herbáceo Transecto".
- Pulsar sobre la posición geográfica en la que se van a recoger los datos durante un par de segundos

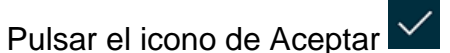

- Abre el formulario a rellenar que consta de tres partes:
	- o *Caracterización*: recoge datos asociados al cultivo tanto permanentes como asociados a la fenología del mismo.
	- o *Observaciones:* permite recoger las consideraciones del técnico.
	- o *Unidades Muestrales* (botonera con la que accedes a las plagas y enfermedades del procedimiento)
- Pulsar *Aceptar*.

# **8.4.1. CARACTERIZACIÓN**

En esta sección se recogen los datos de caracterización del recinto. **Todos los campos son obligatorios en su cumplimentación** excepto la variedad y la fecha de siembra.

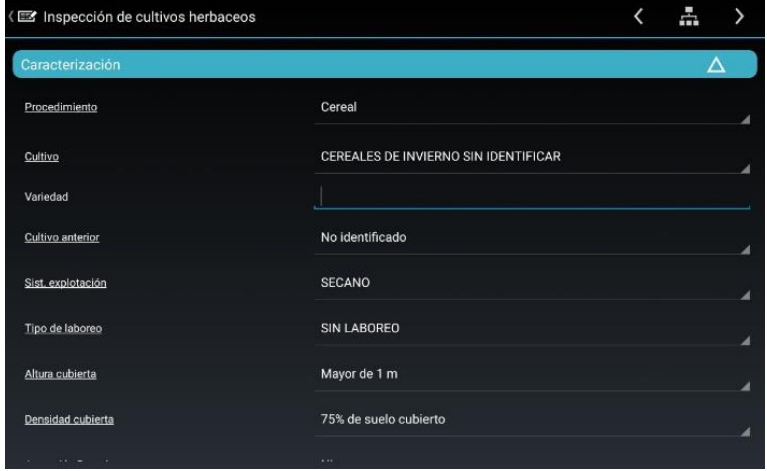

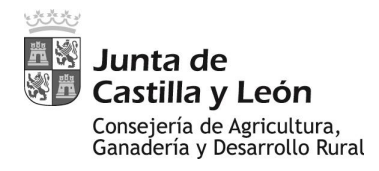

# **8.4.2. OBSERVACIONES**

Recoge un campo en el que el técnico puede incluir las observaciones que considere convenientes. Simplemente pinchando dentro saldrá un teclado para que pueda realizar esta tarea si fuese necesario.

### **8.4.3. UNIDADES MUESTRALES DE PLAGAS Y ENFERMEDADES**

El botón UNIDADES MUESTRALES, abre el formulario de recogida de datos de la inspección en curso.

El formulario es el siguiente:

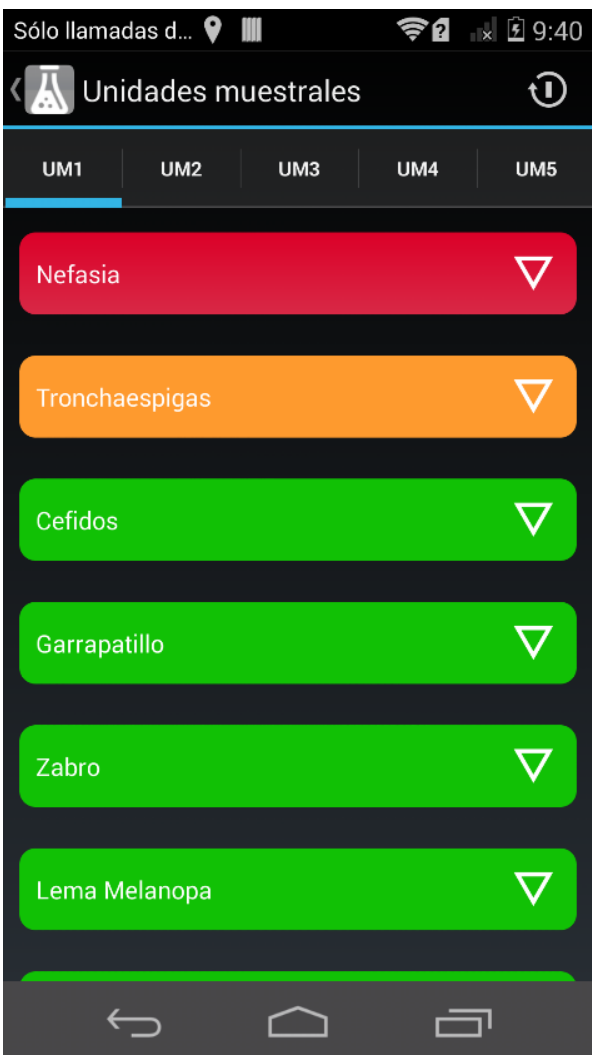

Las capturas no están presentes en aquellas plagas que son enfermedades de la planta. El resto de campos son obligatorios para el total de las plagas, marcándose en naranja el encabezado de la plaga cuando estos no han sido recogidos.

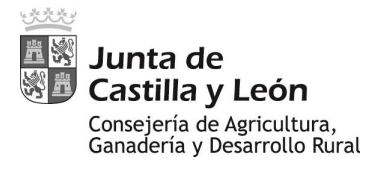

Cuando la incidencia es del 0% la cabecera se muestra en verde, si no es así, esta se pondrá de color rojo.

Al abrir el formulario todas las plagas y enfermedades aparecen de color naranja, esto indica que los datos no han sido rellenados.

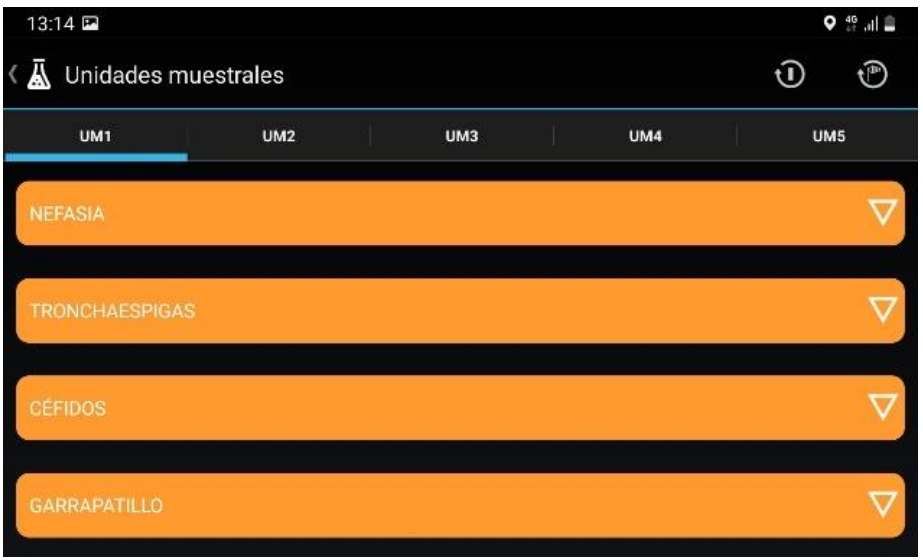

Para facilitar el trabajo es posible activar mediante el botón de inicio rápido rellenar todas las plagas y enfermedades a cero o asintomático,

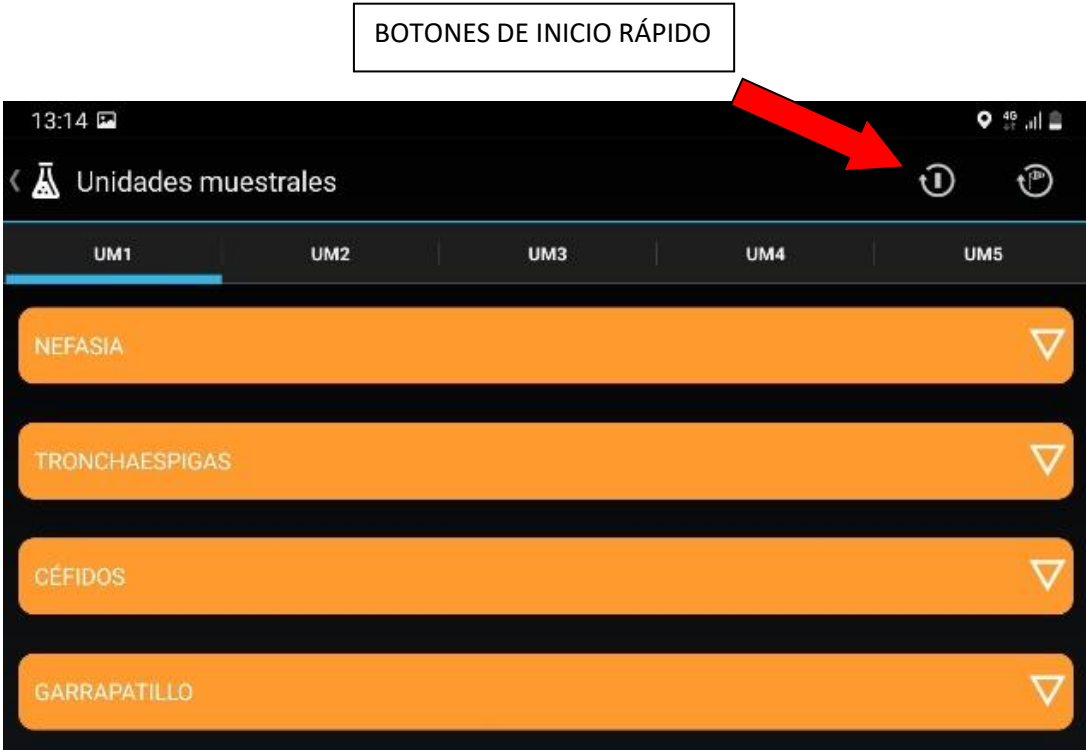

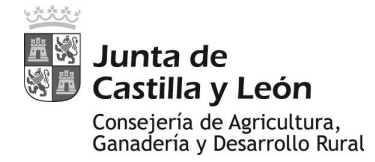

• *Si no se va a realizar mangueo*

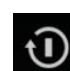

Pulsar el botón  $\bigcup$  que pone a cero todas las plagas y enfermedades y mangueos y trampas en no realizado.

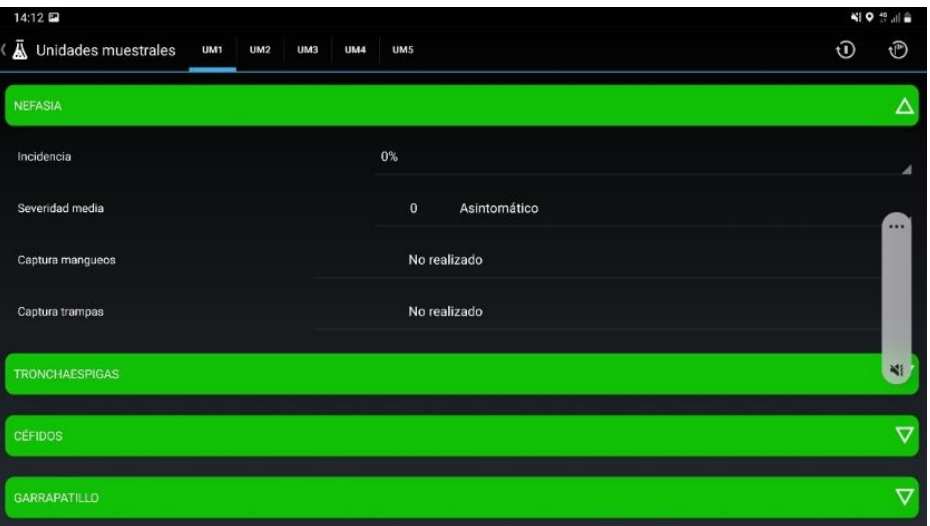

• *Si se va a realizar mangueo:*

Pulsar primero el primer botón  $\bigcup$  y luego el segundo  $\bigcup$  para que "incidencia", "severidad" y "mangueos" se pongan a **cero** y "trampeo" en **no realizado.**

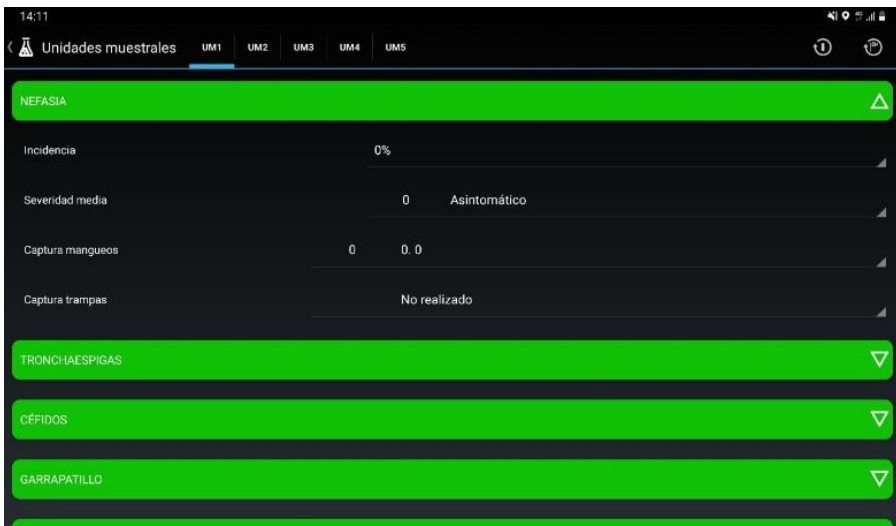

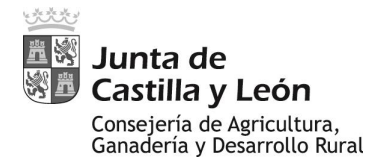

Seguidamente se anotarán los parámetros de INCIDENCIA y SEVERIDAD vinculados a cada plaga y enfermedad, evaluando visualmente las plantas incluidas en cada unidad muestral.

### **INCIDENCIA:**

Hace referencia a una estima del porcentaje de plantas que presenta sintomatología compatible con la plaga/enfermedad determinada, con independencia del grado de afectación que se observe en cada planta afectada.

Debe ser evaluada para cada plaga/enfermedad particular.

Se categoriza conforme a los siguientes rangos establecidos en la codificación asignada al efecto:

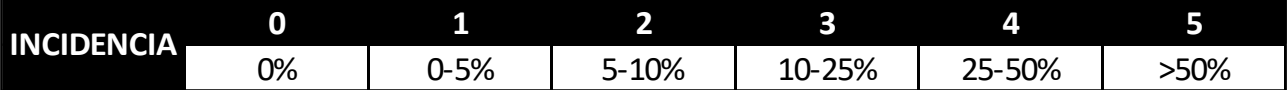

### **SEVERIDAD:**

En este parámetro no se contempla estrictamente el concepto de severidad que puede ser más común en la bibliografía científica. Se ha simplificado a una escala (que incluso en ocasiones puede mezclar con la propia incidencia o lo obtenido en los mangueos), de forma que sea fácilmente reconocible, estimable y categorizable a nivel práctico. Las distintas opciones que así aparecen en "sintomatología", establecidas en la codificación asignada al efecto, están a su vez clasificadas en rangos: 0, 1, 2 o 3.

Tan sólo se identificará una de las opciones disponibles. En los casos de apreciarse que se cumplan dos o más opciones, identificar siempre la más desfavorable, que será la que, de ellas, figure más abajo en el combo correspondiente.

Debe ser evaluada para cada plaga/enfermedad particular. En este caso, las opciones son diferentes para cada plaga/enfermedad.

La graduación de la severidad se establecerá asociada a la siguiente sintomatología, correspondiente con los cuatro rangos descritos.

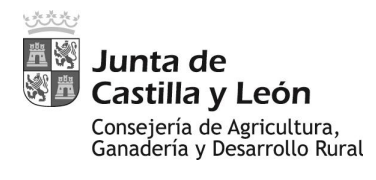

### **Rango de severidad para plagas de cereales de invierno**

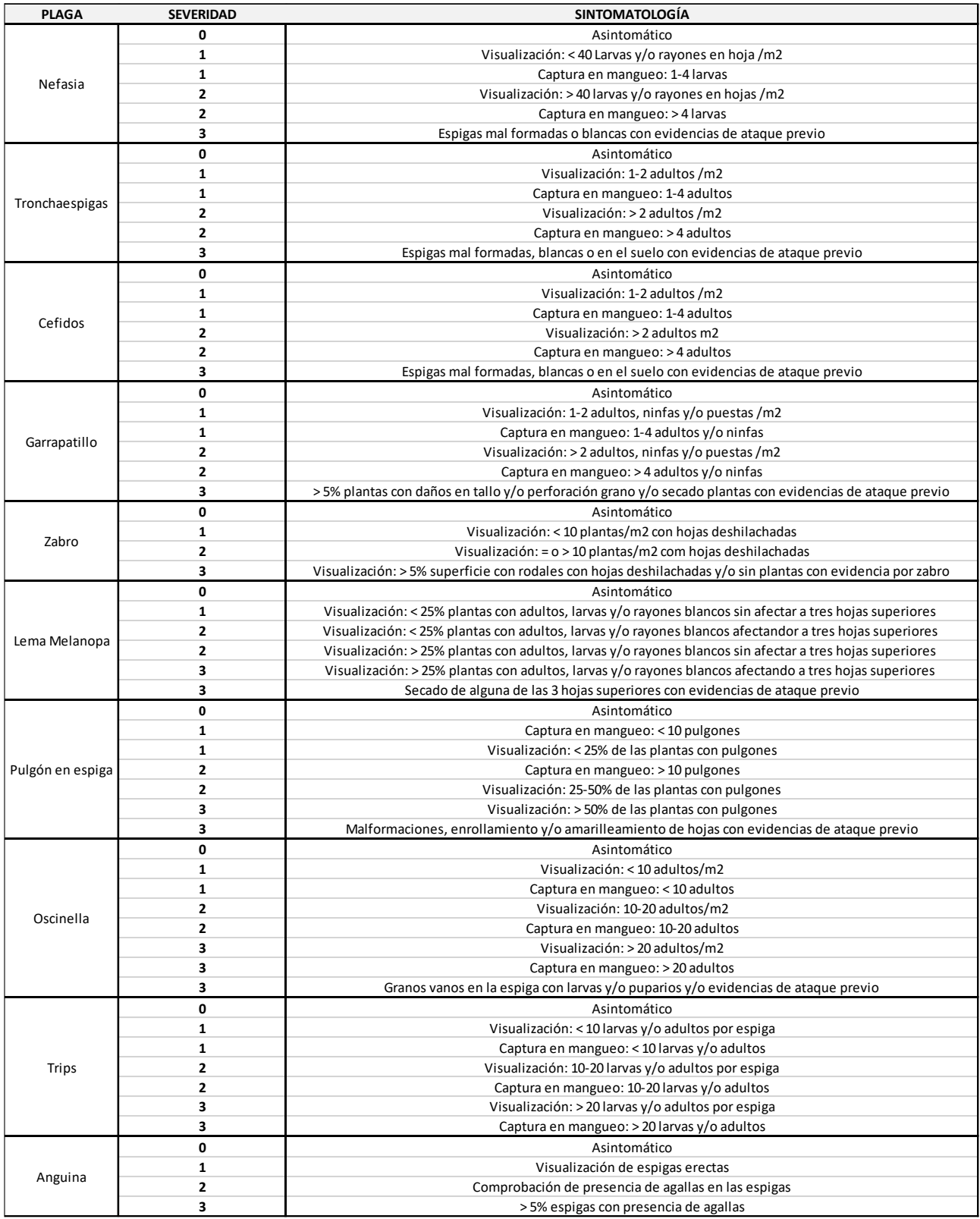

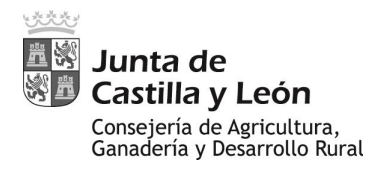

### **Rangos de severidad para enfermedades de cereales de invierno**

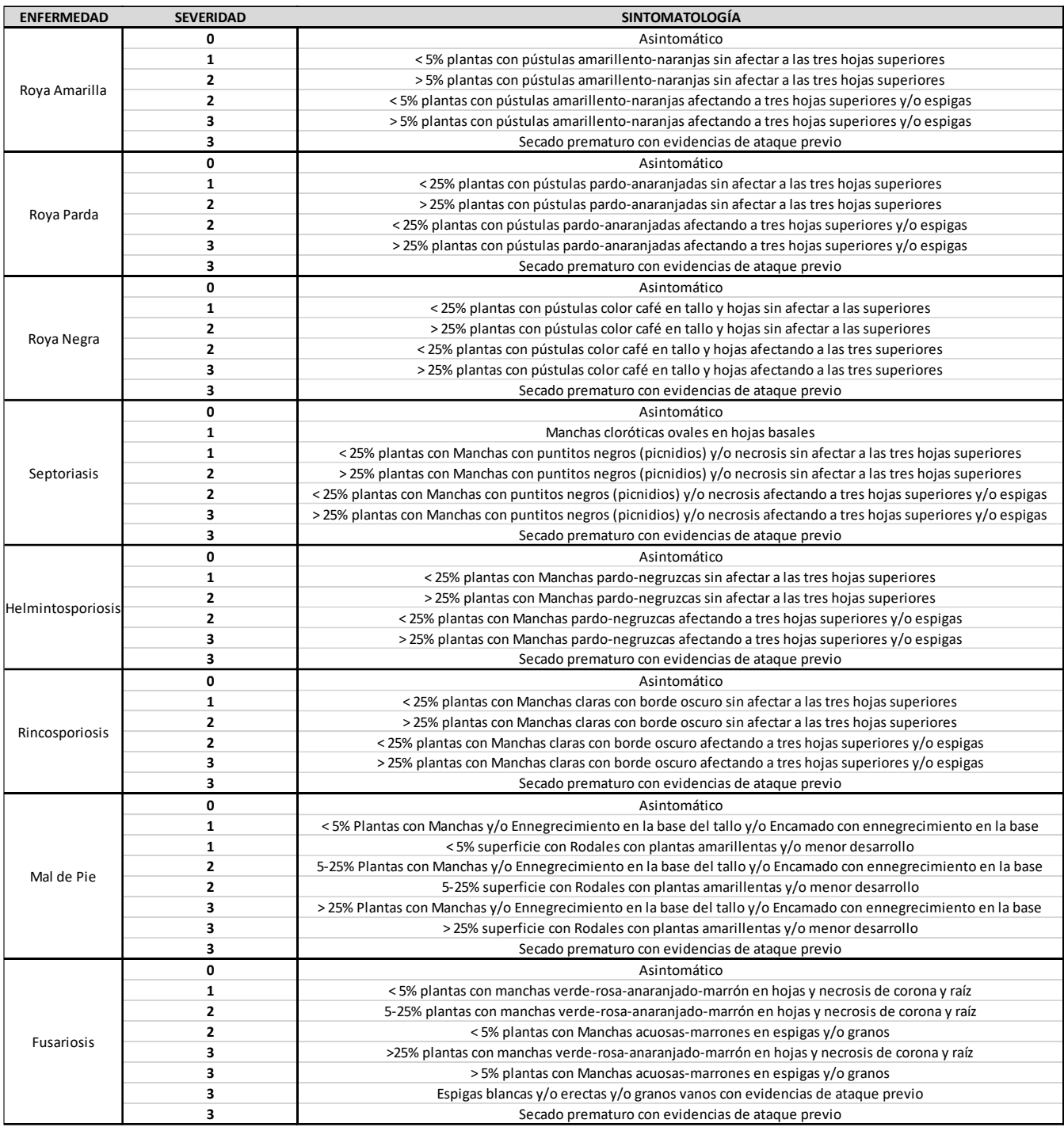

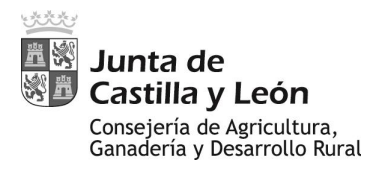

### **Rangos de severidad para plagas de leguminosas**

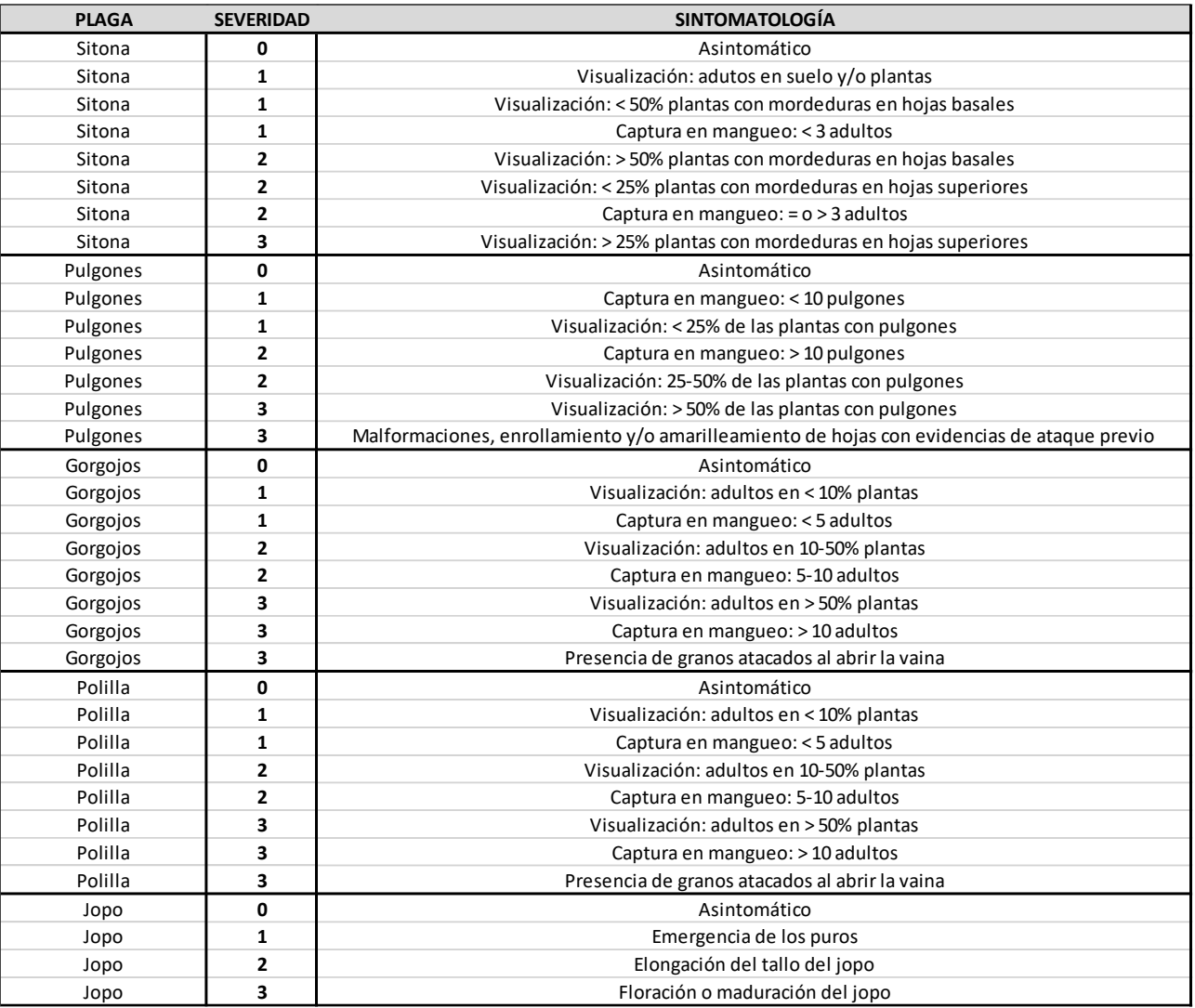

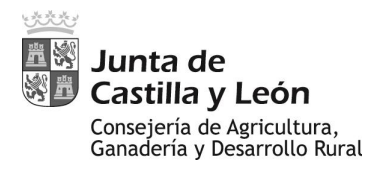

### **Rangos de severidad para enfermedades de leguminosas**

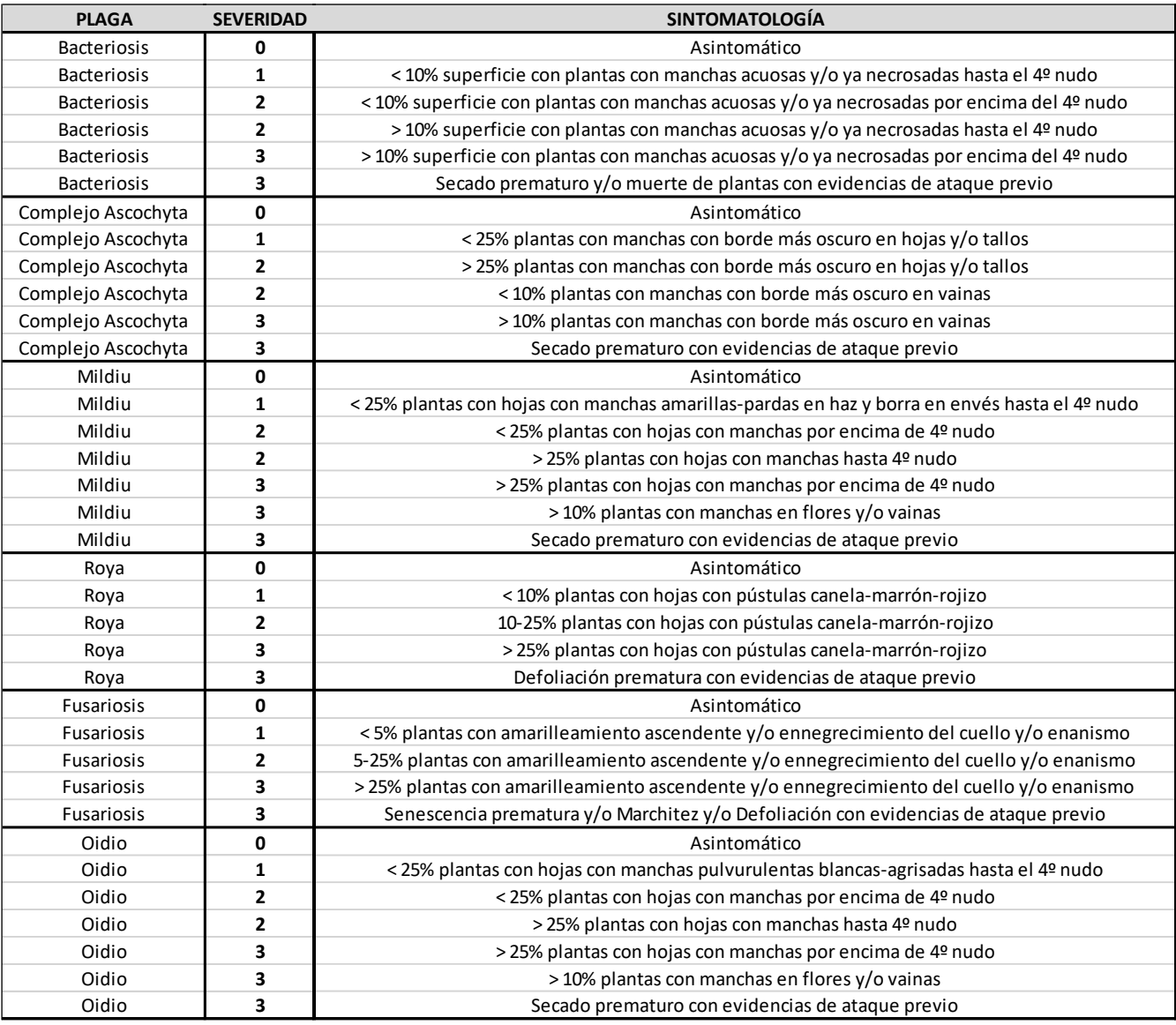

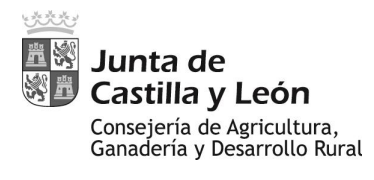

### **Rangos de severidad para plagas de alfalfa**

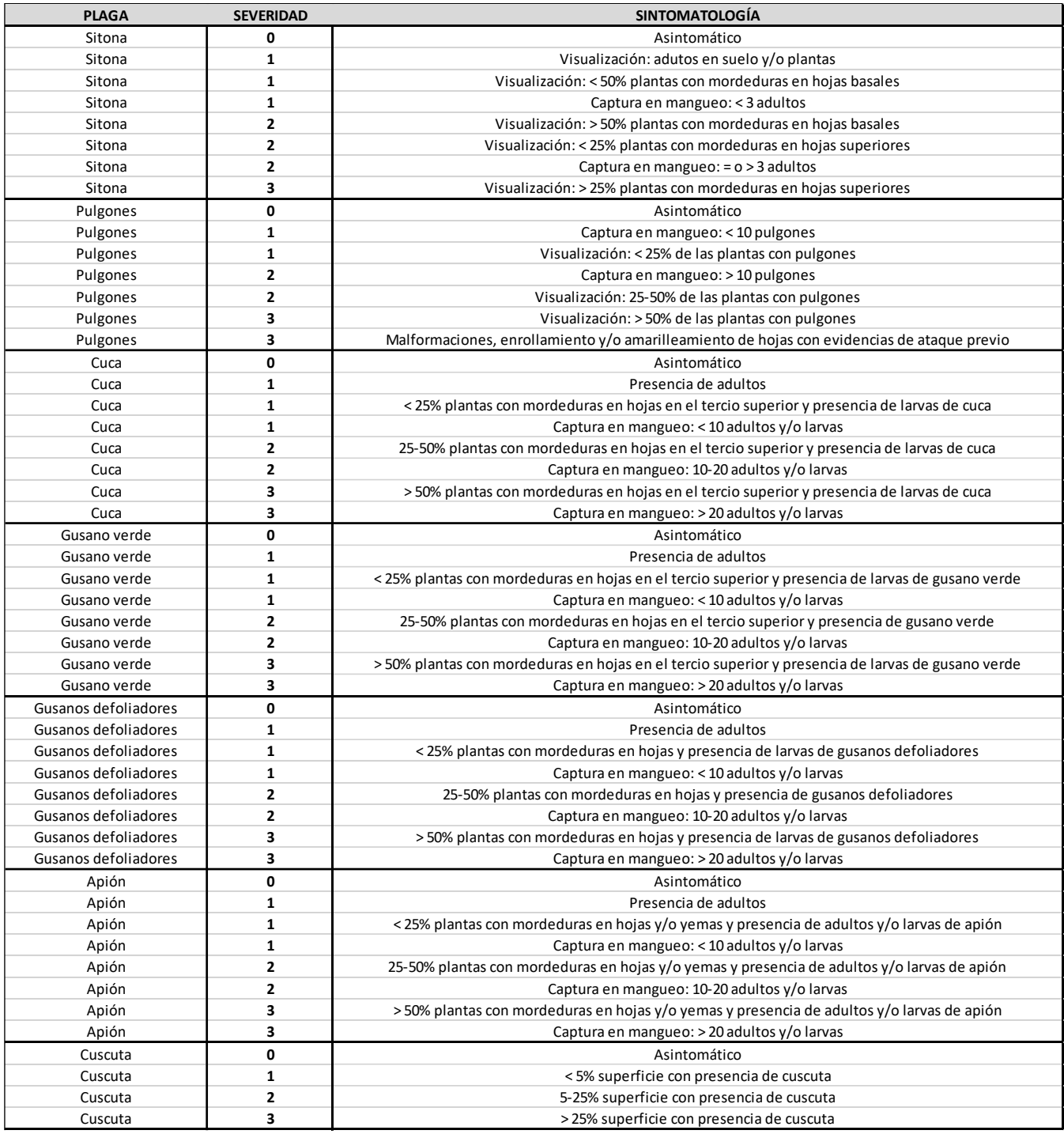

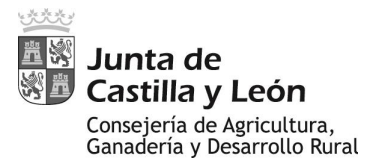

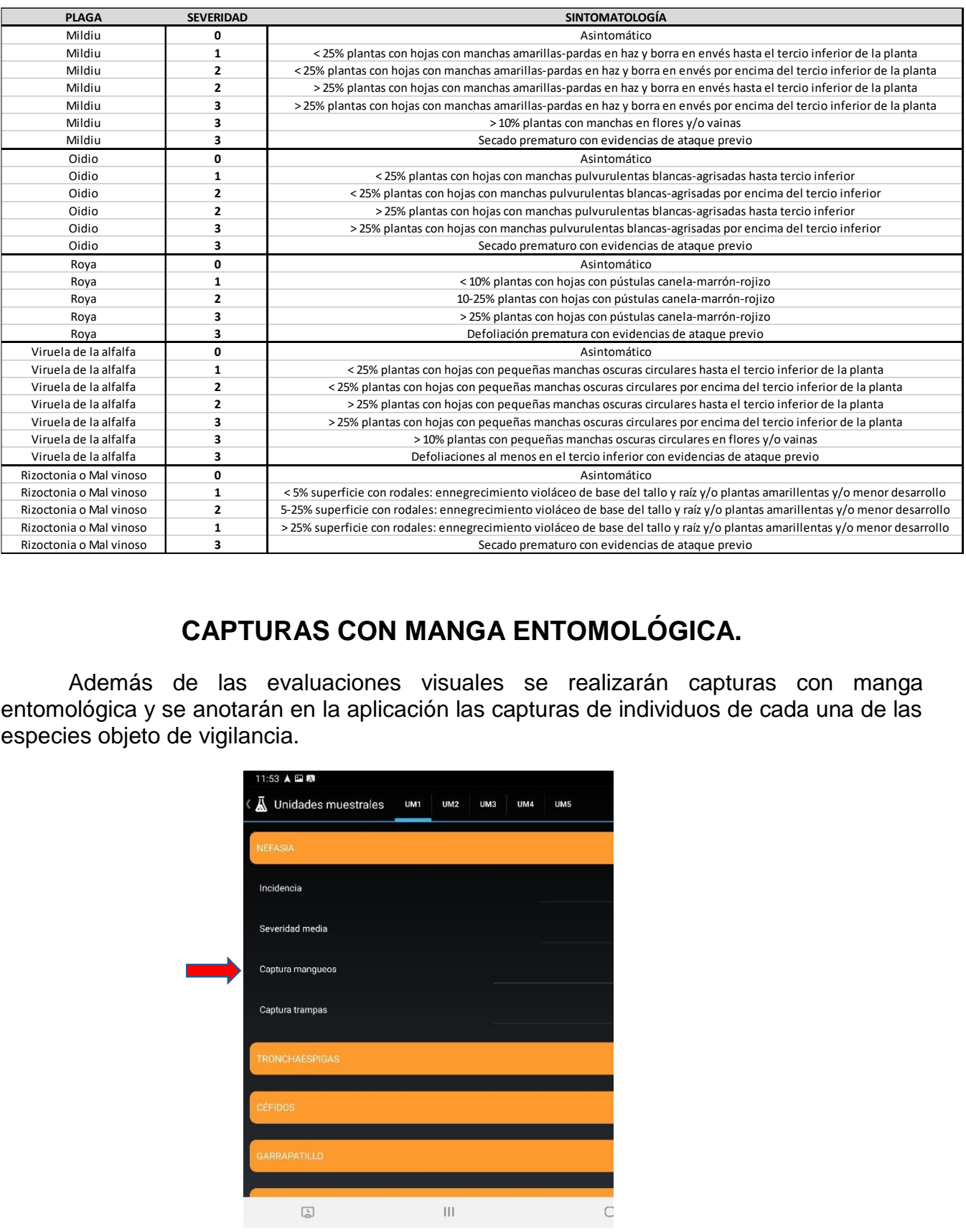

### **Rangos de severidad para enfermedades de alfalfa**

# **CAPTURAS CON MANGA ENTOMOLÓGICA.**

Además de las evaluaciones visuales se realizarán capturas con manga entomológica y se anotarán en la aplicación las capturas de individuos de cada una de las especies objeto de vigilancia.

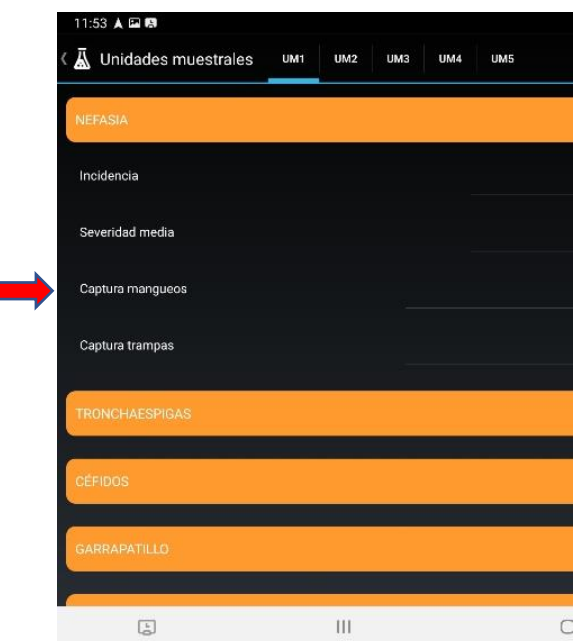

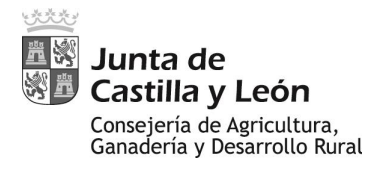

# **8.5. OTRAS OPERACIONES**

# **MODIFICACIÓN DE LOS DATOS RECOGIDOS**

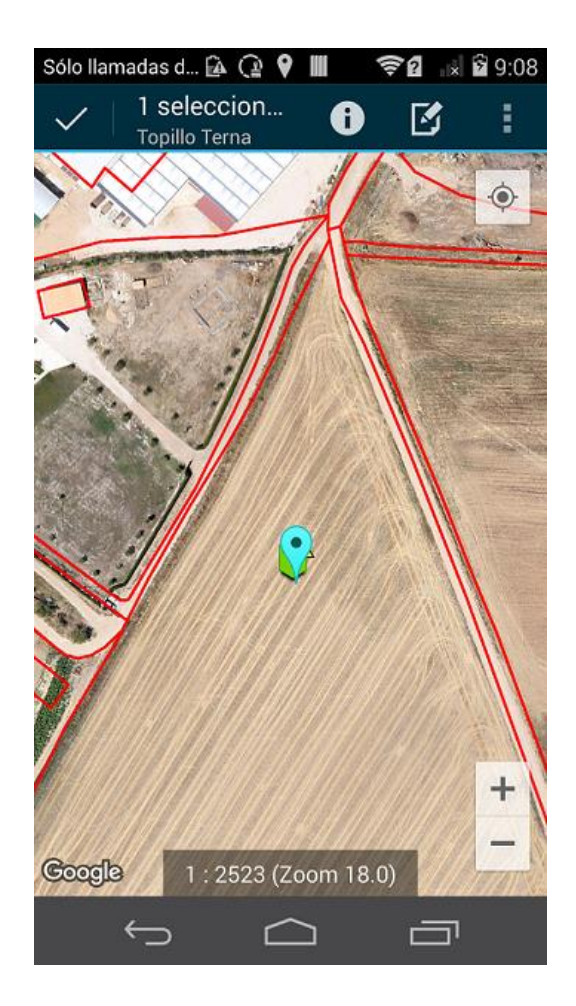

- Seleccionar la capa "Herbáceos Transecto".
- Seleccionar la geometría del recinto que se quiere caracterizar.
- Pulsar sobre el icono de edición
- Rellenar el formulario y pulsar *Aceptar*.

# **COPIAR DATOS DE INSPECCIONES ANTERIORES**

Las inspecciones sobre un determinado recinto deben de estar agrupadas, la forma de realizar dicha agrupación es realizar una copia de los datos de una inspección anterior, así además de copiar algunos datos de caracterización y la posición de la inspección, estas quedan enlazadas entre sí.

La copia de inspecciones se puede realizar desde datos que están en la propia capa de Herbáceo Transecto. Para ello debemos seguir las siguientes instrucciones:

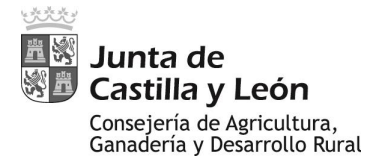

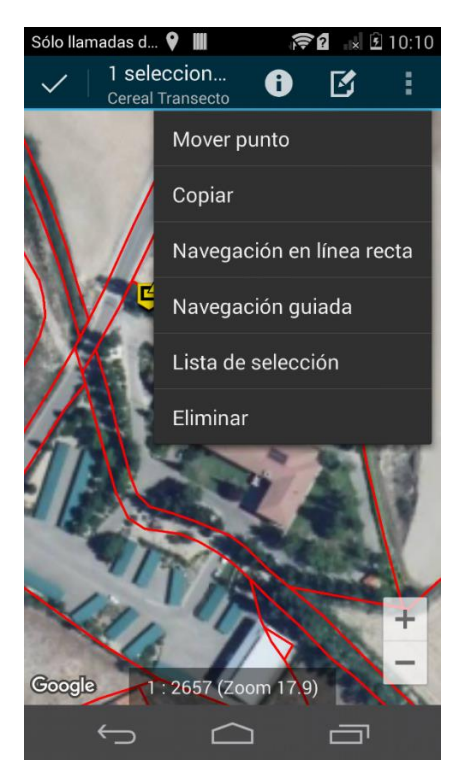

- Seleccionar la capa "Herbáceo Transecto".
- Seleccionar la geometría del recinto que se quiere copiar.
- Pulsar sobre el icono de copiar  $\mathbb{E}$ , si no se muestra en pantalla es necesario desplegar el menú desde el botón  $\mathbb{R}$  y pulsar sobre la opción "Copiar".
- El nuevo transecto se sitúa encima del anterior por lo que puede ser necesario mover el elemento a posteriori.

**MOVER INSPECCIONES**

Para poder mover inspecciones necesario si la inspección proviene de una copia y la zona de inspección no coincide con la anterior debemos seguir los siguientes pasos

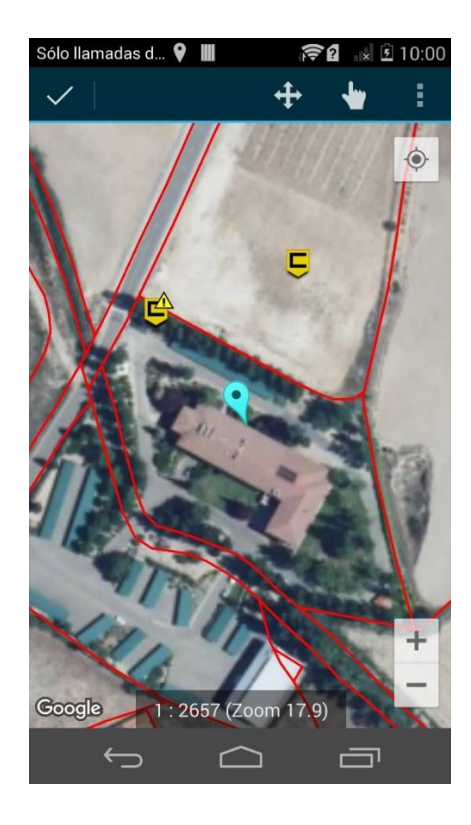

- Seleccionar la capa "Herbáceo Transecto".
- Seleccionar la geometría del recinto que se quiere desplazar.
- Pulsar sobre el icono de desplazamiento **de la securación de la seculta de la secu**la si no se muestra en pantalla es necesario desplegar el menú desde el botón  $\mathbf{v}$  v pulsar sobre la opción "Mover punto"
- Pulso en pantalla el nuevo emplazamiento de la inspección. Puedo en este momento realizar varias operaciones previas al posicionamiento definitivo
- Aceptar la operación con el botón de aceptación

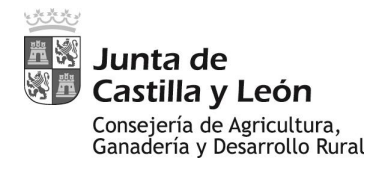

### **8.6. CONTROL DE TRABAJOS**

Para poder realizar un seguimiento de los trabajos a realizar, existe la **capa de tareas** que indica los recintos SIGPAC sobre los que se tienen que realizar las tareas de inspección.

# **CREACIÓN DE TAREAS**

Las tareas pueden estar previamente precargadas o se puede tener una lista vacía al inicio de los trabajos, independientemente de este hecho siempre se hace necesario la creación de una nueva tarea si se realiza una inspección en un recinto que previamente no tiene marcada dicha tarea.

Para poder realizar dicha operación se deben de dar los siguientes pasos:

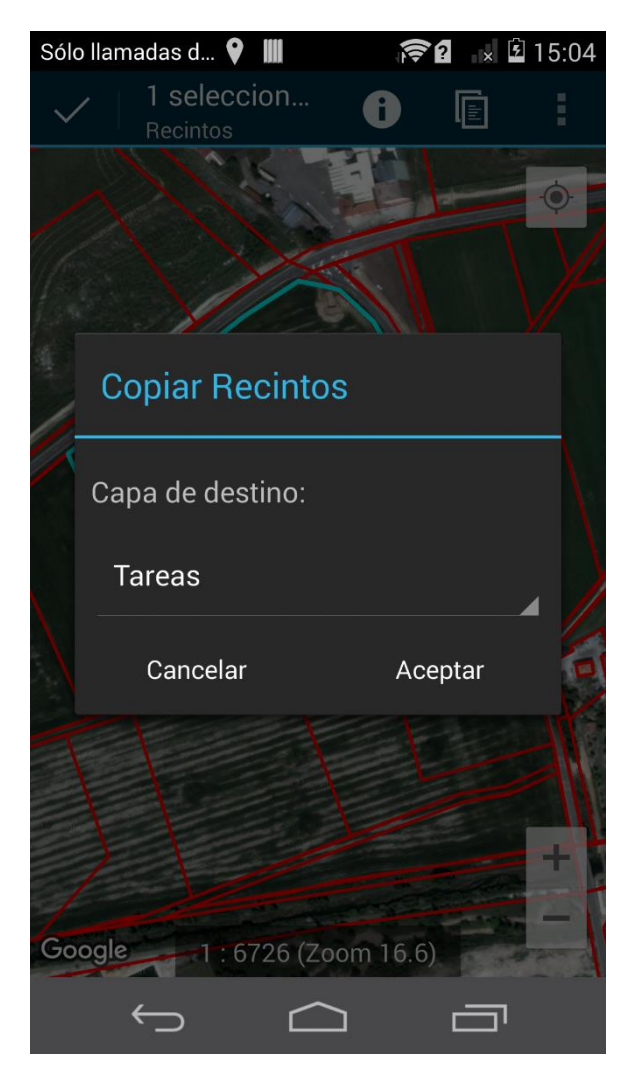

- Seleccionar la capa de Recintos
- Seleccionar el recinto desde el que queremos crear la tarea
- Pulsar sobre el icono de copia  $\mathbb{E}$ , si no se muestra en pantalla es necesario desplegar el menú desde el botón y pulsar sobre la opción "Copiar"
- Seleccionar la capa de tareas como destino

![](_page_38_Picture_0.jpeg)

### **ELIMINACIÓN DE TAREAS**

Para poder eliminar una tarea creada que no es correcta o que no se ajusta a las necesidades del trabajo de inspección se deben de dar los siguientes pasos:

![](_page_38_Picture_4.jpeg)

- Seleccionar la capa de Tareas
- Seleccionar la tarea que se desea eliminar
- Pulsar sobre el icono de eliminación, si no se muestra en pantalla es necesario desplegar el menú desde el botón **inter**y pulsar sobre la opción "Eliminar"

# **8.7. SINCRONIZACIÓN DE DATOS**

Durante campaña es necesaria la realización **A LA MAYOR BREVEDAD POSIBLE DE LA SINCRONIZACIÓN DE LOS DATOS** con la Base de Datos central. **Preferible en el mismo día de la inspección**, en cualquier caso, con una demora máxima de dos días. Para ello la aplicación cuenta con un botón de sincronización que aparece en el menú principal.

![](_page_39_Picture_0.jpeg)

![](_page_39_Picture_2.jpeg)

Una vez pulsado sobre el botón la aplicación nos pregunta si se quiere continuar con la sincronización. Si se pulsa SÍ, comienza el proceso de sincronización.

**Para poder realizar el proceso de sincronización el dispositivo debe de estar conectado (por Wifi o datos móviles) si no es así, la aplicación comunica el problema**.

![](_page_40_Picture_0.jpeg)

# **8.8. ACTUALIZACIÓN DE LA APLICACIÓN**

Cartodruid se instala en los dispositivos utilizando el sistema estándar de Google Play pero restringiendo su visibilidad para que solo pueda ser descargada por determinados usuarios.

Durante la campaña es posible que hay actualizaciones de la aplicación, en ese caso se solicitará a los usuarios que sigan los siguientes pasos:

- 1. Comprobar que el móvil tiene conectividad wifi o de datos.
- 2. Entrar en la aplicación de google play store
- 3. Pulsar en el icono sup izquierdo para abrir las opciones de play store
- 4. Pulsar sobre la opción "Mis aplicaciones" y buscar la aplicación "Observatorio de plagas".
- 5. En caso de que haya actualizaciones, en lugar de INSTALADA, la aplicación aparecerá con el mensaje "ACTUALIZAR".
- 6. Pulsar sobre la aplicación para entrar en la ficha y pulsar el botón "Actualizar".

![](_page_40_Picture_11.jpeg)

![](_page_40_Picture_12.jpeg)

![](_page_40_Picture_13.jpeg)

![](_page_41_Picture_0.jpeg)

### **8.9. CARGA DE NUEVAS ZONAS DE TRABAJO**

De serie los terminales móviles están precargados con una provincia de trabajo. Si fuese necesario cambiar de zona de trabajo es necesario la sustitución de los datos tanto de Sigpac como de Ortos por otros. A continuación, se explica la forma de realizar el cambio

### **DATOS DE SIGPAC**

Dentro de la carpeta <móvil>\Memoria interna\cartodroidOBSPLA\data\ se encuentran distintos ficheros con el nombre recintos\_4258\_20220113\_Provincia.sqlite.

*Ejemplo* 

*recintos\_4258\_20220113\_Burgos.sqlite.*

*recintos\_4258\_20220113\_Soria.sqlite.*

Cada uno de los ficheros contiene los datos de una provincia distinta. Se pueden llevar tantas provincias como la memoria del dispositivo nos permita.

### **ORTOFOTOS**

Dentro de la carpeta \cartodroidOBSPLA\data o en cualquier otra carpeta del dispositivo, se almacenan cada una de las ortofotos que llevan cargados los terminales móviles.

Dichas ortos tienen un formato como el siguiente.

*Ejemplo :*

*Ortofotos\_4326\_2020\_h2\_Nª.mbtiles*

Puede haber tantas ortofotos como espacio pueda almacenar el dispositivo

![](_page_41_Figure_16.jpeg)

![](_page_42_Picture_0.jpeg)

# **9. CONTACTOS Y CAU DEL OBSERVATORIO DE PLAGAS**

De acuerdo a lo establecido en el "Apartado 3" (Participantes y Funciones), el Observatorio deberá informar al resto de los participantes sobre las personas de contacto en su organización encargadas de los procesos. Asimismo, deberá aportar un servicio de atención (CAU-OBSPLA) al personal que participará en las actividades, orientado a la resolución de dudas y/o problemas que puedan surgir en cualquiera de los puntos incluidos en el presente procedimiento, incluyendo dudas/problemas técnicos con los dispositivos y programas para la implementación de datos.

En cumplimiento de lo anterior, tanto las personas de contacto encargadas del proceso, como los responsables del CAU-OBSPLA son:

Constantino Caminero Saldaña 983317363 (809062) 620510818 (25352) [camsalco@itacyl.es](mailto:camsalco@itacyl.es)

María Carmen García Ariza 983317402 (809101) 620739863 (29863)

[ita-gararima@itacyl.es](mailto:ita-gararima@itacyl.es)

#### También puede realizarse el contacto mediante mensaje al **e-mail del Observatorio [\(observatorio.plagas@itacyl.es\)](mailto:observatorio.plagas@itacyl.es)** o al **Whatsapp del Observatorio (609 06 64 45).**

*Nota 1 a los contactos: En los casos en que el participante en el procedimiento se decante por consultar sus dudas mediante correo electrónico, el mensaje deberá ser enviado con copia a ambas personas encargadas de este servicio. En el correo deberán exponer el problema y aportar un correo electrónico y un teléfono de contacto (junto con sus extensiones codificadas en el caso de telefonía interna). En el caso de dudas/problemas para los que se necesite una solución rápida en relación a los dispositivos y programas, y el participante se decante por una llamada telefónica, preferible realizar el contacto con María Carmen García Ariza.*

*Nota 2 a los contactos: en el caso que terceros, no participantes en el procedimiento, soliciten a alguno de los participantes un contacto con el Observatorio, los datos que deberán aportarse son:*

- *Correo electrónico: [observatorio.plagas@itacyl.es](mailto:observatorio.plagas@itacyl.es)*
- *Teléfono: 983 317 417*
- *WhatsApp: 609 06 64 45*